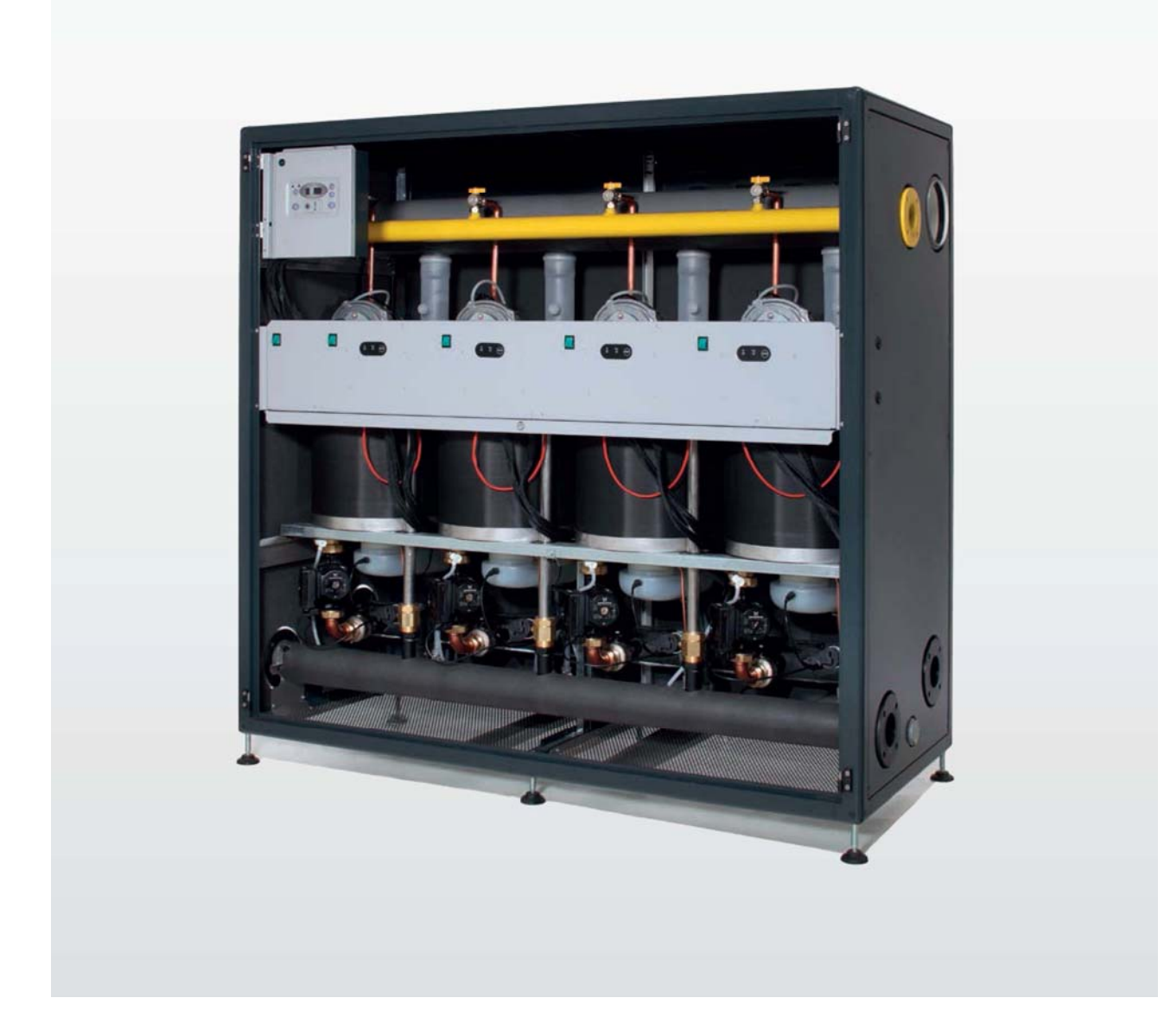

# **Condexa Pro2 EVO**

РУКОВОДСТВО ПО МОНТАЖУ И ЭКСПЛУАТАЦИИ

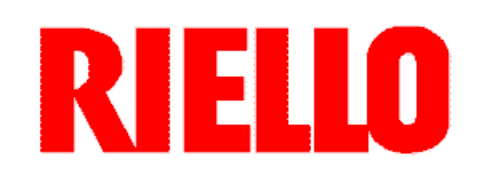

### МОДЕЛИ

### **МОДЕЛИ Condexa Pro2 150 Evo IN A Condexa Pro2 225 Evo IN A Condexa Pro2 300 Evo IN A**

**СЕРТИФИЦИРОВАННОЕ ПРЕДПРИЯТИЕ UNI EN ISO 9001:2008 UNI EN ISO 14001:2004**

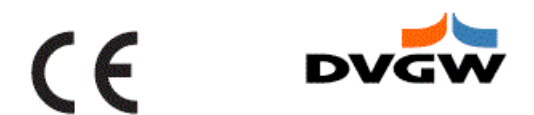

В тексте руководства вы можете встретить следующие символы:  **ЗАПРЕЩЕНО** = действия, которые НЕЛЬЗЯ ВЫПОЛНЯТЬ ни в коем случае **ВНИМАНИЕ** = действия, которые требуют повышенного внимания и соответствующей подготовки

Настоящее руководство, код. 20090113 – Редакция 1 (10/2014) состоит из 36 страниц.

### УКАЗАТЕЛЬ

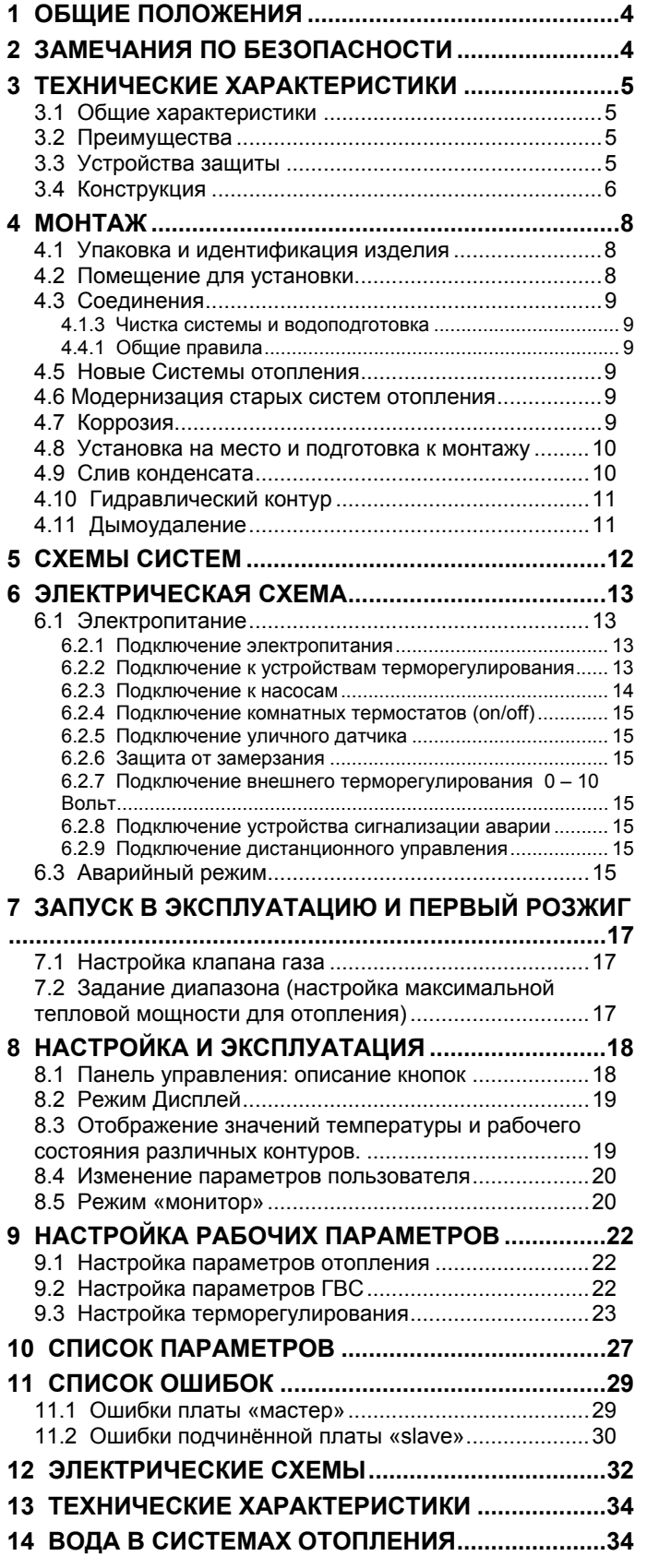

### **1 ОБЩИЕ ПОЛОЖЕНИЯ**

Уважаемый Клиент,

Благодарим за то, что Вы выбрали **Condexa Pro2 EVO**, представляющий собой сочетание энергоэффективности и удобства в эксплуатации.

Кроме того, вся продукция Riello удовлетворяет требованиям самых строгих европейских нормативов.

Помимо прочего данное изделие удовлетворяет предписаниям следующих директив и стандартов:

Директива о газе 2009/142/CE

 Директива о КПД 92/42/CEE и Приложение E Декрета D.P.R. 26 Августа 1993 n° 412 ()

Директива ЭМС 2004/108/CE

Директива о Низком Напряжении 2006/95/CE.

Стандарт 677 для Конденсационных Котлов.

Кроме того, модульные конденсационные системы Condexa Pro2 EVO удовлетворяют предписаниям главы R.3.B Сборника "R" ISPESL.

Предприятие Riello S.p.A. имеет сертификат UNI EN ISO 9001/2000 от 22.07.2004.

Condexa Pro2 EVO имеет также следующие отличительные особенности:

- Маркировка  $\epsilon$  на соответствие европейским нормативам (на основании директивы 92/42/СЕ), сертификат выдан престижным немецким сертификационным органом **DVGW**
- Наилучший класс энергетического КПД (на основании директивы 92/42/СЕ), обозначается символом ();
- Отвечает самым строгим требованиям по выбросам оксидов азота (пятый класс но стандарту UNI EN 297);
- Запатентованный теплообменник.

### **2 ЗАМЕЧАНИЯ ПО БЕЗОПАСНОСТИ**

Для обеспечения безопасности и правильной работы установки, монтаж должен производиться организацией, имеющей разрешение и соответствующую лицензию, в соответствии с действующим законодательством и нормативами и в соответствии с рекомендациями компании **RIELLO**, приведёнными в настоящем руководстве. Данный агрегат должен быть установлен в специально предназначенном для этого помещении, оборудованном специальными системами, удовлетворяющими требованиям Нормативов.

61 Первый запуск котла должен производиться организацией, имеющей разрешение и соответствующую лицензию.

 $\bullet$  Температура хранения котла в упаковке: от 4°С до 40°С. Если котёл вынут из упаковки, он должен храниться в сухом помещении при температуре от 4°С до 40°С, вплоть до подключения к системе отопления, газовой сетью и электросетью, т.к. после этого можно будет активировать функции защиты от замерзания, описанные в параграфе 6.2.6.

A После снятия упаковки проверьте комплектность и отсутствие повреждений во всей партии, и в случае несоответствия заказу обратитесь к дилеру фирмы **RIELLO**, где было приобретено оборудование.

При обнаружении течи воды в котле, немедленно отключите электрическое питание, перекройте трубопровод и предупредите службу технического сервиса.

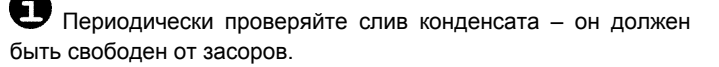

Œ Периодически проверяйте, чтобы рабочее давление в контуре воды было ниже максимально допустимого предела, установленного для данного котла. В противном случае вызовите представителя службы технического сервиса.

Техническое обслуживание котла должно производиться организацией, имеющей разрешение и соответствующую лицензию.

U Рекомендуется раз в год чистить теплообменник внутри. Для этого необходимо снять вентилятор и горелку и высосать пылесосом твёрдые продукты горения. Данная операция должна выполняться только техниками Службы Технического Сервиса.

GT. Изготовитель не несёт ответственности за ущерб, вызванный изменением конструкции устройства, использованием его не по назначению или ошибками при монтаже, эксплуатации или техническом обслуживании. В случае неисправности или неполадки, не пытайтесь ремонтировать агрегат. Отключите его и обратитесь в Службу Технического Сервиса.

Œ Данное руководство является неотъемлемой частью устройства и поэтому его необходимо внимательно прочитать и бережно сохранять, и оно должно ВСЕГДА находиться рядом с котлом, даже в случае передачи другому владельцу или пользователю и в случае переноса на другую систему отопления. В случае повреждения или утери руководства, закажите в службе технического сервиса **RIELLO** другой экземпляр.

Запрещена эксплуатация теплового агрегата детям и людям с ограниченными возможностями, либо с недостаточными знаниями и опытом эксплуатации устройств подобного рода. Они могут эксплуатировать котёл только при участии квалифицированных людей, которые возьмут на себя ответственность за их безопасность.

Запрещено включать электрические устройства и приборы, например выключатели, бытовую технику и прочее, если вы почувствовали запах газа или запах предметов горения. В этом случае:

- Откройте окна и двери и проветрите помещение;
- Закройте главный кран подачи газа;
- немедленно вызовите представителя службы технического сервиса **RIELLO**.

Запрещено касаться котла, если вы стоите босиком и некоторые участки вашего тела намочены водой.

Запрещено производить какие бы то ни было работы или чистку котла, до того как будет отключено электропитание. Для этого переведите главный выключатель на панели управления и на электрощите в положение «выкл.»

Запрещено вносить изменения в работу устройств безопасности и контроля, не получив разрешение и рекомендации от производителя теплового агрегата.

Запрещено закупоривать слив конденсата.

Запрещено тянуть, рвать, скручивать электропровода, выходящие из котла, даже если отключено электропитание.

Запрещено затыкать или уменьшать размер вентиляционных отверстий в помещении, где установлен котёл. Вентиляционные отверстия обеспечивают подачу воздуха для правильного сгорания топлива.

Запрещено подвергать котёл (котельный агрегат) воздействию атмосферных осадков. (Если конкретно не указано, что данное устройство предназначено для наружного монтажа)**.**

Запрещено хранить контейнеры и горючие материалы и вещества в помещении, где установлен котёл.

Запрещено разбрасывать или оставлять в доступных для детей местах упаковочный материал, поскольку он является потенциальным источником опасности. Поэтому его необходимо утилизировать в соответствии с действующим законодательством.

Пользователям запрещается открывать облицовку котла (теплового агрегата). Любые работы внутри устройства должны выполняться только сервисной службой.

Запрещается утилизировать изделие как бытовые отходы. По окончании срока его службы его можно передать в специальный центр утилизации. Отдельная утилизация бытовых приборов позволяет снизить отрицательное воздействие на окружающую среду и позволяет повторно использовать материалы, его составляющие, что позволяет сохранять энергетические и материальные ресурсы.

### **3 ТЕХНИЧЕСКИЕ ХАРАКТЕРИСТИКИ**

#### **3.1 Общие характеристики**

Condexa Pro2 EVO – это модульный конденсационный котел. Он состоит из ряда котлоагрегатов, соединённых в каскад. Модуль состоит из 2, 3 или 4 котлоагрегатов (теплообменник с премиксной горелкой), каждый из которых может развивать мощность от 15 до 75 кВт, имеет функцию погодозависимого регулирования температуры и подключение по шине RS485.

КПД котлоагрегатов достигает 109%, с учётом низшей теплотворной способности метана, (Hi) что позволяет использовать коллектор дымовых газов полностью из пластика (ПП) диаметром 160 мм и соединением с раструбом.

Эта система непрерывно регулирует расход газа и подачу воздуха для горения.

Condexa Pro2 EVO имеет высокую эффективность (КПД до 109% на максимальной мощности – смотри Рис. 1), надёжности гибкости. Благодаря специальному теплообменнику<br>овышенной производительности, электронной плате повышенной производительности, электронной плате управления, модульной конструкции и гибкости, его можно легко подключить к любой системе отопления и производства горячей сантехнической воды с накопительным бойлером, при этом к нему можно подключить три контура отопления с разной температурой и независимым управлением.

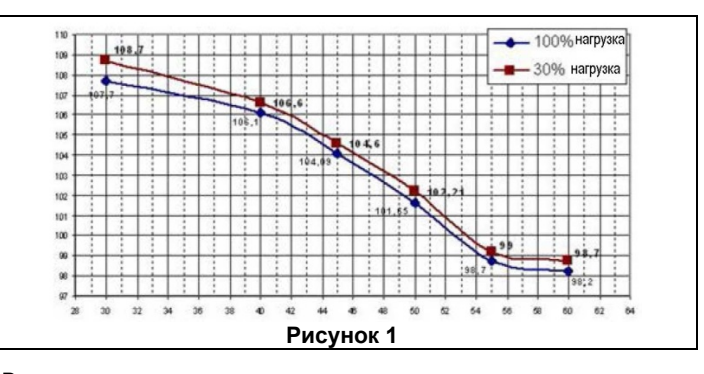

Включение отдельных элементов в каскаде, помимо традиционного чередования розжига, может выполняться с **переменным коэффициентом нагрузки**, когда при достижении определённого процента от мощности первого котлоагрегата (например, 30%) уже начинают включаться следующие котлоагрегаты, все с одним и тем же коэффициентом нагрузки. Благодаря этому можно разделить вырабатываемую мощность сразу на несколько котлоагрегатов (например, можно разделить 90 кВт на четыре котлоагрегата), в результате чего соотношение мощность/поверхность теплообмена станет оптимальной для использования скрытого тепла конденсации.

#### **3.2 Преимущества**

- Вентиляторные горелки с полным предварительным смешиванием воздуха и газа с диффузионным горением.
- Конденсационный теплообменник из нержавеющей стали с КПД до 109% (смотри Рис. 1);
- Тепловая мощность от 15 до 300 кВт;
- Максимальная температура дымовых газов 80°С<br>Пластиковые и дымоходы из самозату
- Пластиковые дымоходы из самозатухающего полипропилена (смотри параграф 4.11)
- Коллектор воды, коллектор отвода конденсата и коллектор дымовых газов расположены внутри котла;
- Быстрое присоединение коллектора воды, коллектора отвода конденсата и коллектора дымовых газов (выход как с правой, так и с левой стороны)
- Во всех моделях присутствует функция погодозависимого регулирования температуры
- Плавное модульное регулирование мощности с возможностью различного её распределения по котлоагрегатам;
- Автоматическое изменение (через заданный интервал времени) порядка розжига горелок;
- Выбор логики включения горелок в каскаде (% мощности);
- Управление ГВС и контурами с различной температурой теплоносителя, с приоритетом или равноправно;
- Автоматическое переключение режимов лето/зима;
- Функция защиты от легионеллы (только при наличии дистанционного управления);
- Программирование по таймеру с расписанием на неделю (только при наличии дистанционного управления);
- Минимальный расход теплоносителя контролируется дифференциальным реле давления (прессостатом).

#### **3.3 Устройства защиты**

Все функции котла контролируются электроникой, а любая авария вызывает остановку отдельного котлоагрегата и автоматическое закрывание клапана газа.

На контуре воды установлены следующие устройства:

- Предохранительный термостат с автоматическом возвратом, на каждом котлоагрегате;
- Дифференциальное реле давления (прессостат) воды с функцией датчика протока, на каждом котлоагрегате;
- Датчик температуры в прямом и в обратном трубопроводе на каждом котлоагрегате. Датчик соединён<br>с идвухпроцессорным электронным устройством. с двухпроцессорным электронным сертифицированным для функций защиты. Это устройство непрерывно контролирует температуру в подающем трубопроводе и одновременно с этим разницу ∆t между температурой подаваемого теплоносителя и обратной температурой для котлоагрегатов в каскаде;

 Плавное регулирование температуры в прямом трубопроводе, как на отдельных котлоагрегатах, так и для всего котла.

На контуре топлива установлены следующие устройства:

- Электромагнитный клапан газа класса В+С на каждом котлоагрегате, с пневматической компенсацией потока газа в зависимости от расхода воздуха на всасывании;
- Электрод ионизации для непрерывного контроля пламени;
- Контроль температуры в дымоходе, на каждом котлоагрегате.

Срабатывание защиты, то есть закрытие клапана газа на каждой секции происходит в следующих случаях:

- Погасание пламени
- Перегрев воды каждом теплообменнике
- Высокая температура дымовых газов
- Уменьшение потока воздуха

Запрещается запускать устройство, даже временно, если отключены или изменены устройства защиты.

Замена устройств защиты должна осуществляться только уполномоченной Службой технического сервиса, с использованием только оригинальных запчастей. Смотрите прилагаемый каталог запчастей.

#### **3.4 Конструкция**

Condexa Pro2 EVO состоит из ряда котлоагреатов, соединённых в каскад и размещённых внутри металлического шкафа.

Каждый котлоагрегат подключен к системе параллельно относительно других секций, посредством коллектора на прямом трубопроводе воды, коллектора на обратном трубопроводе воды, коллектора газа, дымовых газов и коллектора слива конденсата.

С учётом запроса на производство тепла, система регулирования включает и регулирует мощность отдельных котлоагрегатов таким образом, чтобы идеальным образом подстроить мощность, вырабатываемую котлом, под мощность, требуемую системой (смотри Рисунок 1).

Всё это позволяет минимизировать затраты энергоресурсов и идеальным образом подобрать сочетание котёл-система.

Порядком розжига отдельных горелок управляют логические микропроцессорные устройства, которые следят за тем, чтобы количество часов работы у всех котлоагрегатов было одинаковым.

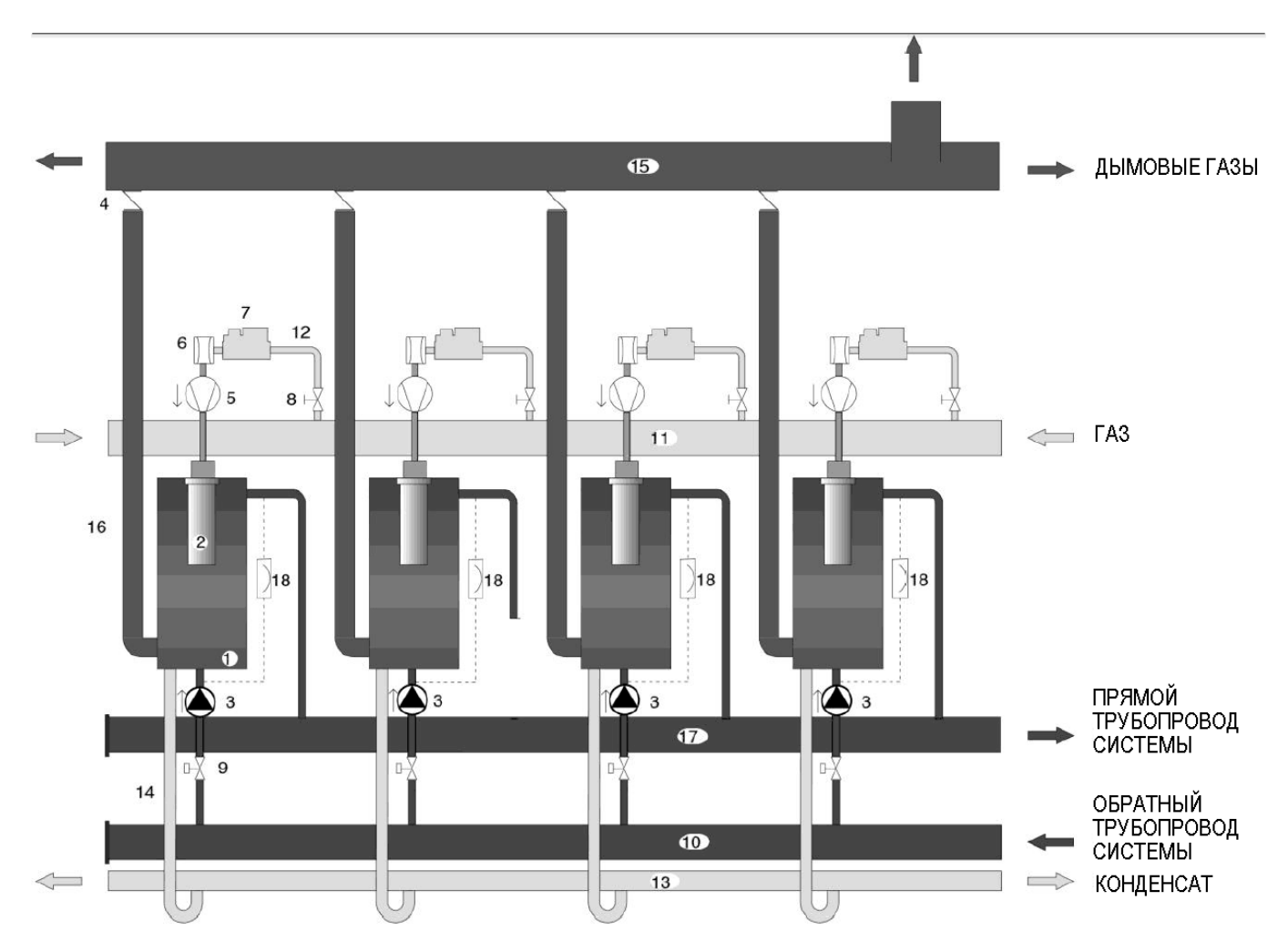

#### **УСЛОВНЫЕ ОБОЗНАЧЕНИЯ**

- 
- 
- 
- 
- 
- 
- 
- **2 Горелка 9 Шаровой запорный кран на обратном трубопроводе 16 Дымоход секции**
	- -
- **6 Вентури 13 Коллектор слива конденсата**
- **7 Клапан газа 14 Коллектор для слива конденсата**

**Рисунок 2**

- **1 Теплообменник 8 Шаровой запорный кран газа 15 Коллектор дымовых газов**
	-
- **3 Циркуляционный насос 10 Коллектор на обратном трубопроводе воды 17 Коллектор на прямом трубопроводе воды**
- **5 Вентилятор 12 Труба газа 18 Дифференциальное реле давления**

### **ГАБАРИТНЫЕ РАЗМЕРЫ И РАСПОЛОЖЕНИЙ ТОЧЕК ПОДКЛЮЧЕНИЯ**

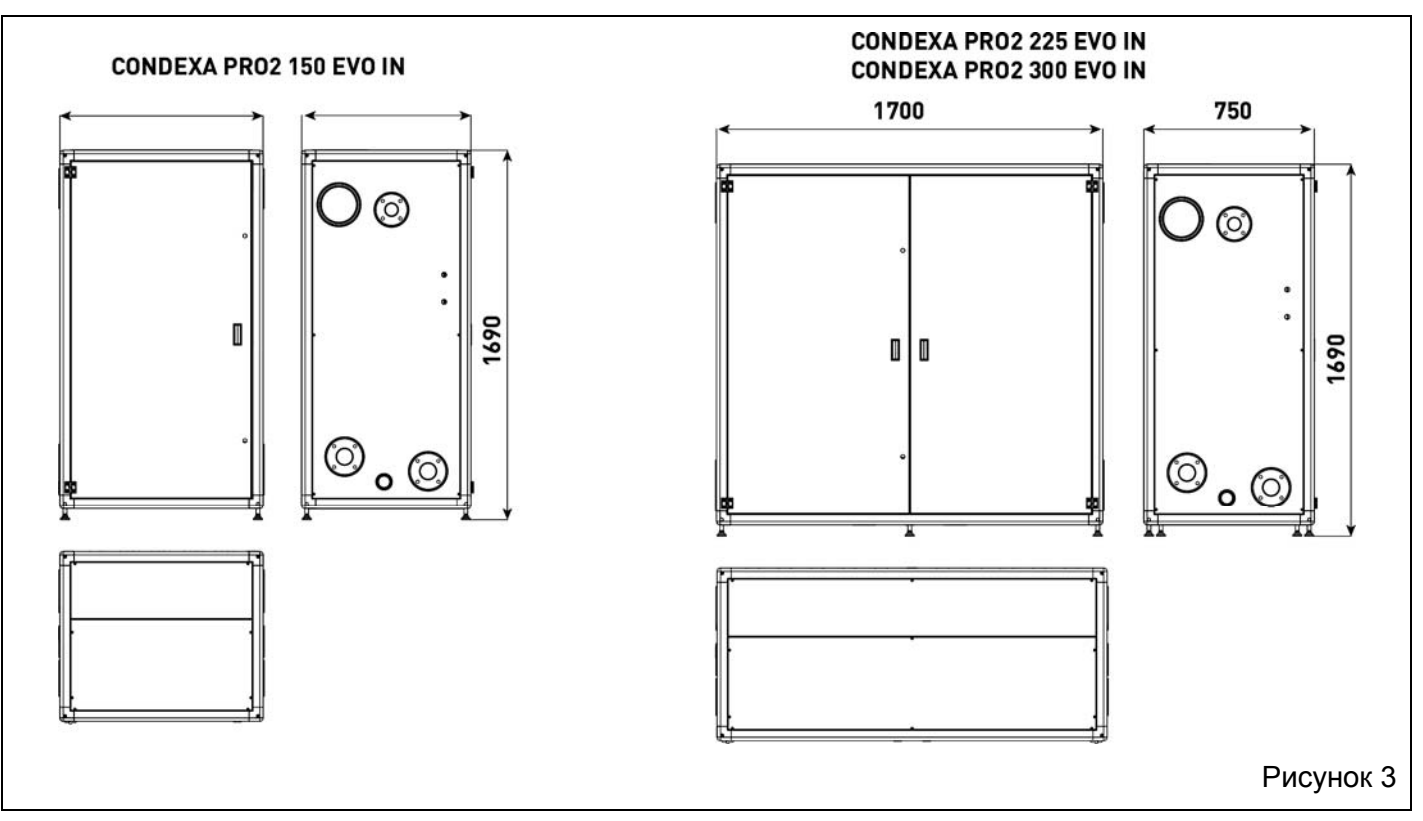

#### **КОМПОНЕНТЫ СИСТЕМЫ**

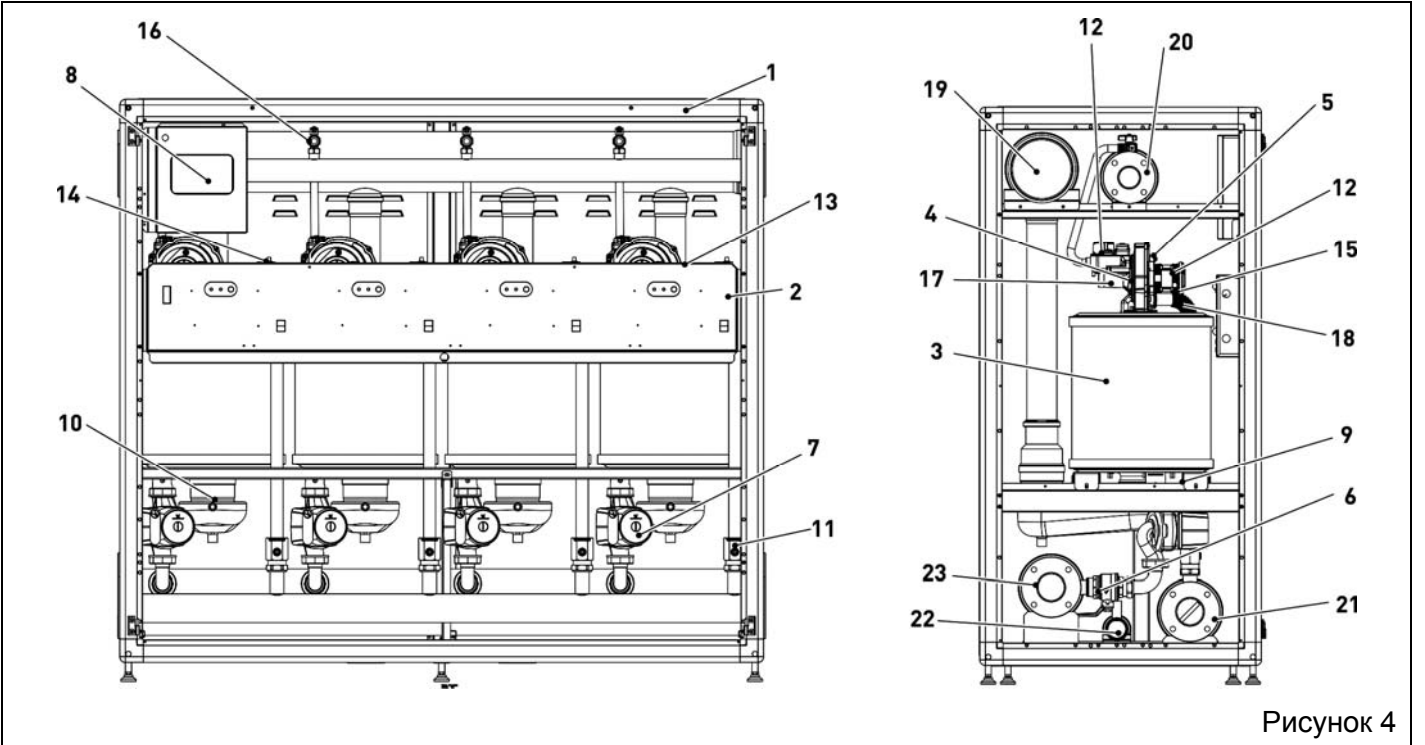

- 
- 
- 
- 
- 
- **Кран на обратном трубопроводе системы 14 Автоматический воздушный клапан 22 Коллектор слива конденсата**
- 
- **Панель управления 16 Кран газа**
- **УСЛОВНЫЕ ОБОЗНАЧЕНИЯ**
- **Рама 9 Датчик на обратном трубопроводе 17 Трубка вентури**
	-
- **Теплообменник 11 Дифференциальное реле давления воды 19 Выход дымовых газов**
- **Трубка всасывания воздуха 12 Клапан газа 20 Коллектор газа**
	-
	-
	-
	-
- 
- **Панель приборов 10 Датчик дымовых газов 18 Датчик на прямом трубопроводе**
	-
	-
- **Вентилятор 13 Электрод розжига 21 Коллектор на прямом трубопроводе воды**
	-
- **Циркуляционный насос 15 Предохранительный термостат 23 Коллектор на обратном трубопроводе воды**

### **4 МОНТАЖ**

 Котлы Condexa Pro2 EVO необходимо монтировать в соответствии с действующими нормативами и техническими правилами, распространяющимися на котельные, конденсационные котлы и прочими применимыми стандартами.

#### **4.1 Упаковка и идентификация изделия**

Котлы Condexa Pro2 EVO поставляются в упаковке в виде картонной упаковки, помещённой на деревянный поддон и перетянутой упаковочной полосой.

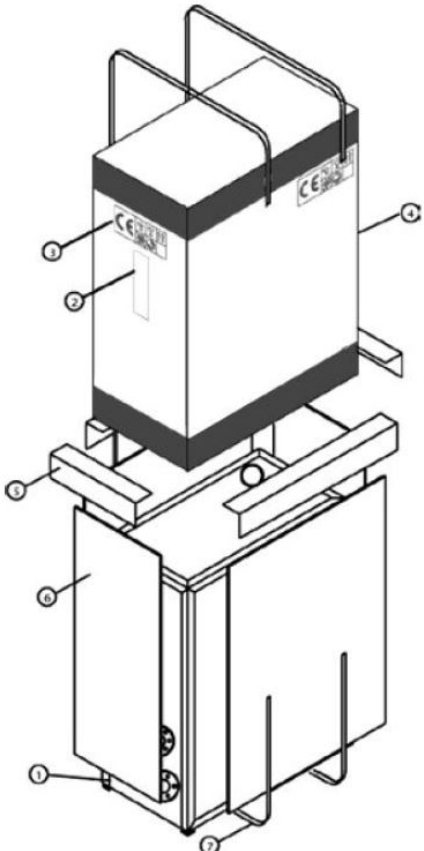

Рисунок 5

### **УПАКОВКА**

- **1** Котёл
- **2** Панель с приборами
- **3** Этикетка с маркировкой СЕ/Символами
- **4** Упаковка
- **5** Уголки из пенопласта
- **6** Защитная панель из пенопласта
- **7** Полоса упаковочная

На внешней поверхности упаковки указаны характеристики изделия: модель, мощность, версия и тип топлива. При несоответствии содержимого заказу, обратитесь к местному дилеру.

После снятия упаковки проверьте целостность и комплектность поставки.

Запрещено разбрасывать или оставлять в доступных для детей местах упаковочный материал, поскольку он является потенциальным источником опасности.

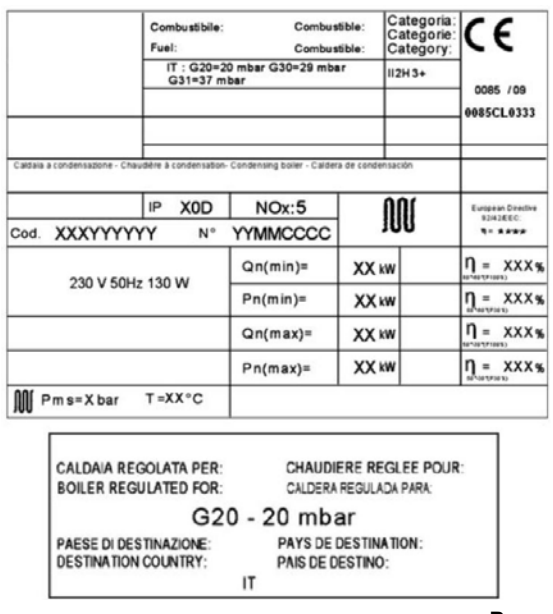

**Рисунок 6** 

На шильдике, прикреплённом в передней части электрического щитка котла, указаны следующие данные:

- Наименование изделия
- Серийный номер
- Идентификационный код изделия
- № сертификата СЕ
- Тип и давление подводимого газа
- Тип электрического питания
- Номинальная тепловая производительность (**Qn**)
- Номинальная тепловая мощность (**Рn**)
- КПД (**η**) согласно Директиве 92/42/СЕЕ
- Макс. Давление (**Pms**) и макс. температура (**Т**)
- Класс NOx (**NOx**)

Запрещено снимать или изменять шильдики, маркировку и прочее, поскольку это затруднит идентификацию изделия.

#### **4.2 Помещение для установки**

Котлы должны устанавливаться в помещениях, которые предназначены исключительно для данного оборудования. Помещение, в котором устанавливается котёл, должно соответствовать действующим Стандартам и Законодательству. Дымоход и воздухозабор должны выходить за пределы данного помещения. Если же воздух для горения берётся из того же помещения, в котором установлен котёл, оно должно иметь вентиляционные отверстия, соответствующие Техническим Стандартом и имеющие правильно рассчитанные размеры.

При установке оставьте место для доступа к устройствам безопасности и регулирования и для проведения работ по техническому обслуживанию и для их настройки. Рекомендуется оставить позади агрегата свободное пространство не менее 500 мм.

Убедитесь в том, что класс электрической защиты котла соответствует характеристикам помещения, в котором он устанавливается.

Если котловые агрегаты работают на газе, плотность которого больше, чем у воздуха, электрические компоненты должны находиться на высоте не менее 500 мм от уровня пола.

Запрещено устанавливать котлы на улице (Если конкретно не указано, что данное устройство предназначено именно для наружного монтажа)**.** 

Котёл имеет систему защиты от замерзания, которая срабатывают при опускании температуры в помещении котельной ниже 0°С. Для работы этой системы, должна быть открыта подача газа и включено электрическое питание, а также в контуре воды должно быть правильное давление. Помимо этого система не должна находиться в состоянии аварийной остановки по причине какой-либо неполадки.

#### **4.3 Соединения**

Котлы Condexa Pro2 EVO состоят из 2, 3 или 4 котлоагрегатов, тепловая мощность каждого из них равна 75 кВт. Котел имеет соединения, рассчитанные на подключение к системе отопления согласно Таблице ниже.

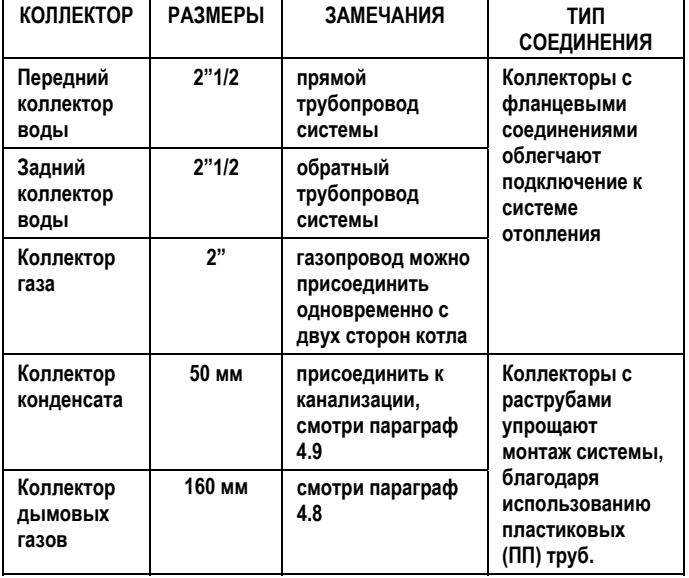

#### **4.1.3 Чистка системы и водоподготовка**

Водоподготовка воды для системы отопления является ОБЯЗАТЕЛЬНЫМ УСЛОВИЕМ для нормальной работы котла и длительного срока службы, как котла, так и всех остальных компонентов системы отопления.

Данное замечание относится как к случаю замены котла на старой системе, так и к монтажу новых систем.

Шлаки, грязь, содержащиеся в воде примеси могут привести к непоправимому повреждению котла. Он может выйти из строя за короткое время и независимо от качества используемых при его изготовлении материалов.

Для получения дополнительной информации о типе и способе использования добавок, обратитесь в сервисную службу.

Для чистки системы, на которой ещё установлен старый котёл, рекомендуется:

- Добавить растворитель накипи в воду, циркулирующую в системе отопления;
- Запустите котёл и систему и дайте ему поработать примерно 7 дней;
- Слейте грязную воду из системы и промойте её один или несколько раз чистой водой;

Повторите последнюю операцию, если система окажется очень грязной.

Если система новая или старого котла нет, либо он не работает, обеспечьте циркуляцию воды с добавленным средством с помощью насоса в течение примерно 10 дней и выполните окончательную промывку, как описано в предыдущем пункте.

По окончании чистки и перед установкой котла рекомендуется добавить в воду контура отопления защитную жидкость.

Если используется умягчённая вода, через 8 недель после заливки воды обязательно необходимо ещё раз проверить соответствие характеристик воды при работе в нормальном режиме, и, в частности, её электрическую проводимость.

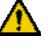

Если используется деминерализованная вода, то нет необходимости проводить проверки.

#### **4.4.1 Общие правила**

**11** Если требуется долить воду, не используйте систему автоматической подпитки. Выполняйте доливку вручную и регистрируйте это событие в журнале.

- Если установлено несколько котлов, то в первый период времени они должны быть запущены одновременно, либо по очереди, но с очень маленьким временем ротации. Это необходимо для того, чтобы содержащиеся в новой воде соли выпали в осадок в виде накипи равномерно по всем котлам.
- После завершения монтажа системы выполните цикл

промывки, чтобы очистить систему от строительной грязи, которая могла в неё попасть.

 $\blacktriangle$  Вода, используемая для первоначальной заливки и подпиточная вода, если потребуется подпитка, всегда должны быть фильтрованы, (фильтры с синтетической металлической сеткой с фильтрующей характеристикой не хуже 50 микрон). Это необходимо для того чтобы избежать точечной коррозии, которая может начаться под осевшими на стенках частицах.

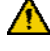

Прежде чем заливать воду в старые системы, необходимо как следует промыть и прочистить систему отопления. Можно заполнять котёл водой только после того как будет промыта система отопления.

#### **4.5 Новые Системы отопления**

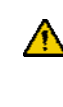

 В первый раз систему необходимо заполнять медленно; после того как система будет заполнена водой и из неё будет удалён воздух, в неё больше не должна добавляться вода.

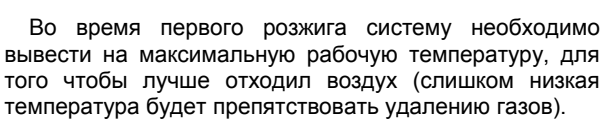

#### **4.6 Модернизация старых систем отопления**

Если в уже существующей системе отопления меняется только котёл, и качество воды соответствует предписаниям, то не рекомендуется заново заполнять систему водой. Если же качество воды является неудовлетворительным, рекомендуется выполнить водоподготовку или разделить системы на изолированные контуры (характеристики воды в контуре котла должна соответствовать требованиям нормативов).

#### **4.7 Коррозия**

#### **Точечная коррозия**

Точечная коррозия связана с электрохимическим процессом, вызванным наличием песка, ржавчины и прочих частичек грязи в объёме воды. Как правило, эти твёрдые частички оседают на дне котла (грязь), на концевых частях трубных решёток и в зазорах между трубами.

В этих точках может возникнуть микрокоррозия, вызванная наличием разницы потенциала электрохимического происхождения. Эта разница потенциалов возникает между материалом, контактирующим с частичкой грязи, окружающим материалом.

#### **Коррозия, вызванная блуждающими токами**

Коррозия, связанная с блуждающими токами, может возникать в тех случаях, когда котловая вода и металлический корпус котла или трубопроводов имеют различных электрический потенциал. Эту коррозию можно легко определить по маленьким коническим отверстиям правильной формы.

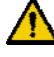

Поэтому рекомендуется как следует заземлять все металлически части.

Если в систему постоянно или с перерывами попадает кислород (например, напольное отопление без труб из синтетического материала, через который может происходить диффузия, контуры с открытым расширительным баком, часта подпитка и т.д.), то в любом случае контуры систем необходимо разделить.

Из вышесказанного следует, что очень важно исключить два фактора, которые могут вызывать описанные нежелательные явления, а именно, контакт воздуха и воды системы отопления, и периодическую подпитку новой водой. Для того чтобы исключить контакт воздуха и воды (то есть, исключить попадание в воду кислорода), необходимо чтобы:

- Система была реализована с закрытым расширительным баком, который должен иметь правильно подобранный размер и правильное начальное давление внутри (это давление необходимо периодически проверять);
- Давление в любой точке системы (включая сторону всасывания насоса) должно быть больше атмосферного всегда и при любых условиях работы (в системе отопления все прокладки и гидравлические соединения выполнены таким образом, чтобы выдерживать давление, идущие изнутри наружу, но не рассчитаны на разрежение).
- Система не должна быть реализована из материалов, пропускающих газы (например, пластиковые трубы для напольного отопления, не имеющие кислородного барьера).

Для чистки контура воды внутри теплообменника обратитесь в сервисную службу. Не используйте несовместимые жидкие моющие средства, такие, как например, кислоты (например, соляная кислота и ей подобные), даже в малой концентрации.

Напоминаем также, что на неполадки, вызванные накипью и коррозией, не распространяется гарантия.

#### **4.8 Установка на место и подготовка к монтажу**

При установке котлов выполните следующую последовательность действий:

- После того как котёл будет освобождён от упаковки, определите направление выхода коллекторов воды, газа питающего, дымовых газов и конденсата (например, подключение слева или справа). Рекомендуется учитывать также электрические соединения (питание 230В) котлов (смотри параграф 6.2). Обратите внимание на то, что каждое присоединение коллекторов к системе отопления может осуществляться как справа, так и слева от котла. Однако рекомендуется следовать одной из схем установки, приведённых в настоящем руководстве (смотри главу 5).
- Разместите котловой агрегат рядом с прямым и обратным коллектором системы. Котлы можно устанавливать так, чтобы выходы коллекторов воды, воздуха, дымовых газов находились как справа, так и слева (например, прямой трубопровод воды слева, вход воздуха - справа, газ – справа). Расположение каждого котла Condexa Pro2 EVO внутри зоны установки может меняться с учётом конкретных ограничений данного помещения или системы (например, вплотную к стене, и т.д.), главное чтобы осталось достаточно места для прокладки кабелей к отдельным Condexa Pro2 EVO,

открывания передних стенок и обслуживания дымоходов, сливов конденсата и газопроводов.

 Установите боковые панели котла/котлов Condexa Pro2 EVO и подключите котельный агрегат к системе, используя специальные соединительные патрубки. Старайтесь, чтобы не было резких изменений сечения при переходе от труб котла к трубопроводам системы. В случае необходимости отрегулируйте высоту котла с помощью ножек, с тем, чтобы он стоял горизонтально, а дверцы свободно открывались и закрывались.

В любом случае рекомендуется следовать одной из схем установки, приведённых в настоящем руководстве (смотри главу 5).

#### **4.9 Слив конденсата**

Отвод конденсата, вырабатываемого котлом Condexa Pro2 EVO во время обычной работы, происходит в специальный пластиковый коллектор.

Слив должен происходить при атмосферном давлении, то есть конденсат должен капать в сосуд с сифоном, присоединённый следующим образом:

- Реализуйте сточный жёлоб напротив сливного коллектора конденсата;
- Через сифон присоедините жёлоб к канализации;
- Если есть необходимость, установите нейтрализатор.

Для реализации слива конденсата рекомендуется использовать пластиковые трубы (ПП - полипропилен).

**НЕ** используйте для конденсата трубки из меди или другого материала, не предназначенного именно для этой цели, поскольку конденсат является коррозийным.

Слив конденсата должен быть соединён с канализацией таким образом, чтобы конденсат ни в коем случае не мог замёрзнуть.

Если возникнет необходимость удлинить вертикальный или горизонтальный участок дымохода на длину более 2 метров, необходимо установить слив конденсата с сифоном в основании дымохода. Полезная высота сифона должна составлять не менее 30 см. После этого слив из сифона необходимо вывести в канализацию.

В дымоходе всегда необходимо реализовывать слив конденсата, причём он должен отстоять от котла не более чем на 1 метр.

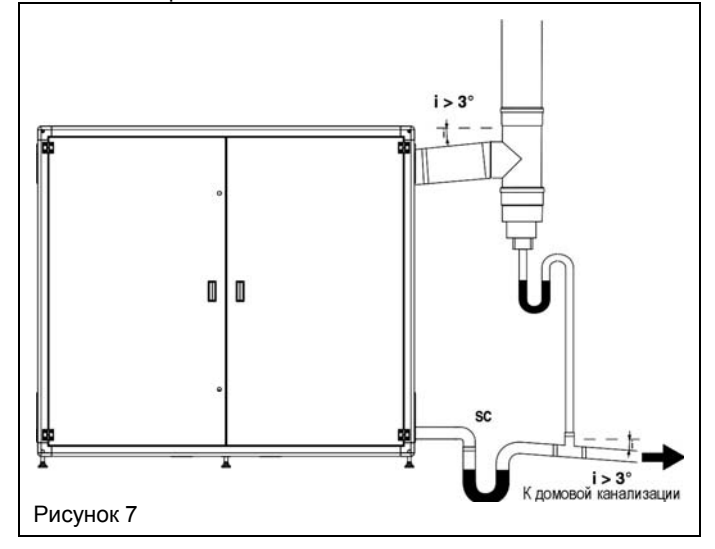

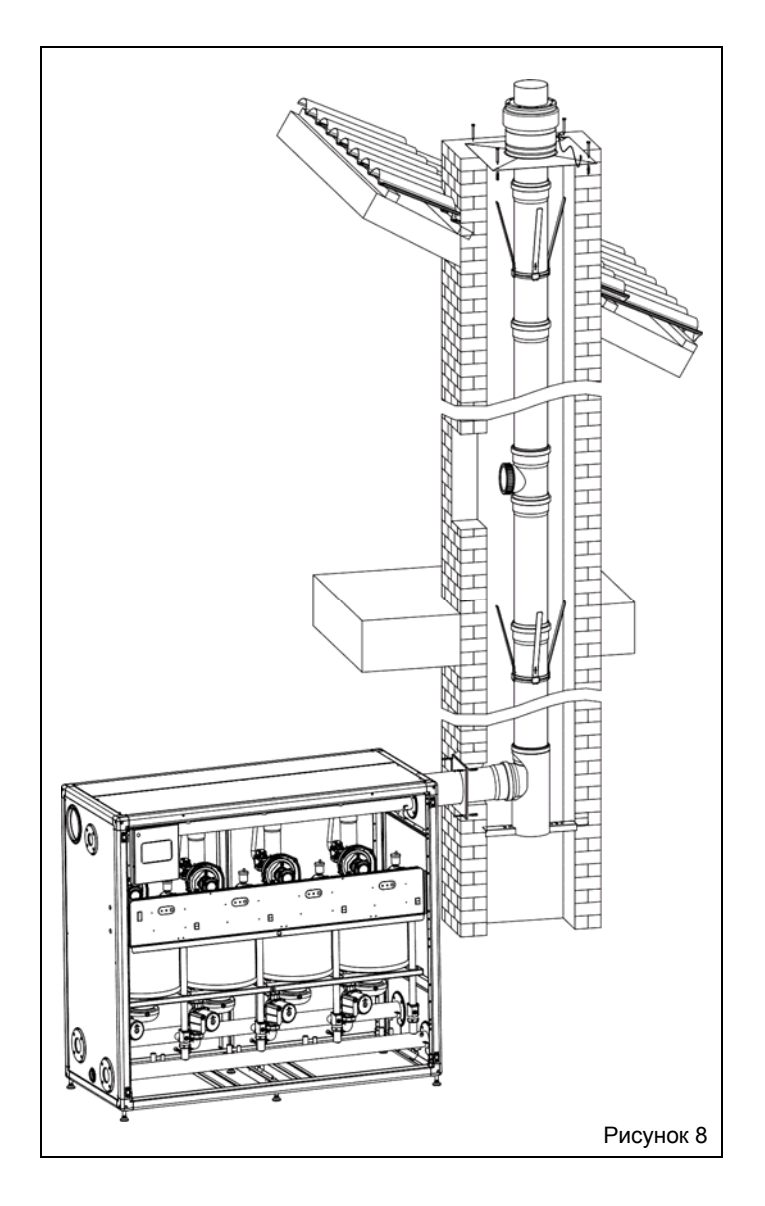

#### **4.10 Гидравлический контур**

#### РАБОЧЕЕ ДАВЛЕНИЕ

Максимальное рабочее давление котла составляет 6 бар, а минимальное 0,5 бар.

На линии подпитки/заливки новой воды, а также на контуре воды обязательно необходимо установить элементы, защищающие систему от давления свыше 550 кПа, соответствующие предписаниям стандарта EN 60335-2-102.

Не подвергайте теплообменник циклическим перепадам давления, поскольку усталостная нагрузка очень плохо сказывается на всех компонентах системы. В том случае, если гидравлический контур вызывает внезапные изменения давления, обязательно необходимо установить устройства защиты, которые будут обеспечивать работу котла при постоянном давлении.

Давление в системе необходимо проверять в холодном состоянии.

#### ЗАЛИВКА КОТЛА

Для заполнения котла присоедините любую точку системы к водопроводной сети.

При присоединении к водопроводной сети обязательно использование специального устройства для заполнения, соответствующего стандарту (тип EN61770), которое будет предотвращать обратный переток жидкости из системы в водопроводную сеть.

#### СЛИВ ВОДЫ ИЗ КОТЛА

Для слива воды из котла откройте специальные сливные краны на каждом отдельном модуле и в тех точках системы, которые предназначены для данной цели.

Более подробная информация о характеристиках гидравлического контура описана в параграфе 5, в котором также показаны различные типы систем.

### **4.11 Дымоудаление**

Дымоотвод должен идти как можно прямолинейнее, он должен быть герметичен и иметь теплоизоляцию. В нём не должно быть сужений или препятствий.

Суммарная мощность котловых агрегатов Condexa Pro2 EVO превышает 35 кВт, поэтому их можно устанавливать только в таких помещениях, в которых имеются вентиляционные отверстия для воздухозабора, выходящие наружу, реализованные в соответствии с действующими нормативами.

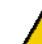

Теплогенераторы Condexa Pro2 EVO были сертифицированы в комплекте с трактом дымоудаления из самогасящегося полипропилена (ПП), поэтому они должны быть присоединены к системе дымоудаления самогасящегося полипропилена (ПП).

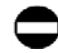

**НЕ** используйте ни в коем случае трубы из другого материала, не предназначенного именно для этой цели, поскольку конденсат является коррозийным.

Котёл должен быть соединён с системой дымоудаления посредством пластиковой трубы диаметром Ø160 мм из полипропилена. Для любой модели котла максимальная эквивалентная длина системы дымоудаления не должна превышать 60 метров.

в том случае, если воздухозабор осуществляется из помещения (не важно, из котельной или другого помещения), не перегораживайте проход воздуха снизу под металлическим корпусом котла.

### **5 СХЕМЫ СИСТЕМ**

Как правило, схема системы должна соответствовать характеристикам котла, с тем, чтобы наилучшим образом использовать его производительность и максимально долго поддерживать эффективность всей системы. На Рисунке 9 изображена установка, (смесительный сосуд), а на Рисунке 10 показан пример с гидравлической стрелкой.

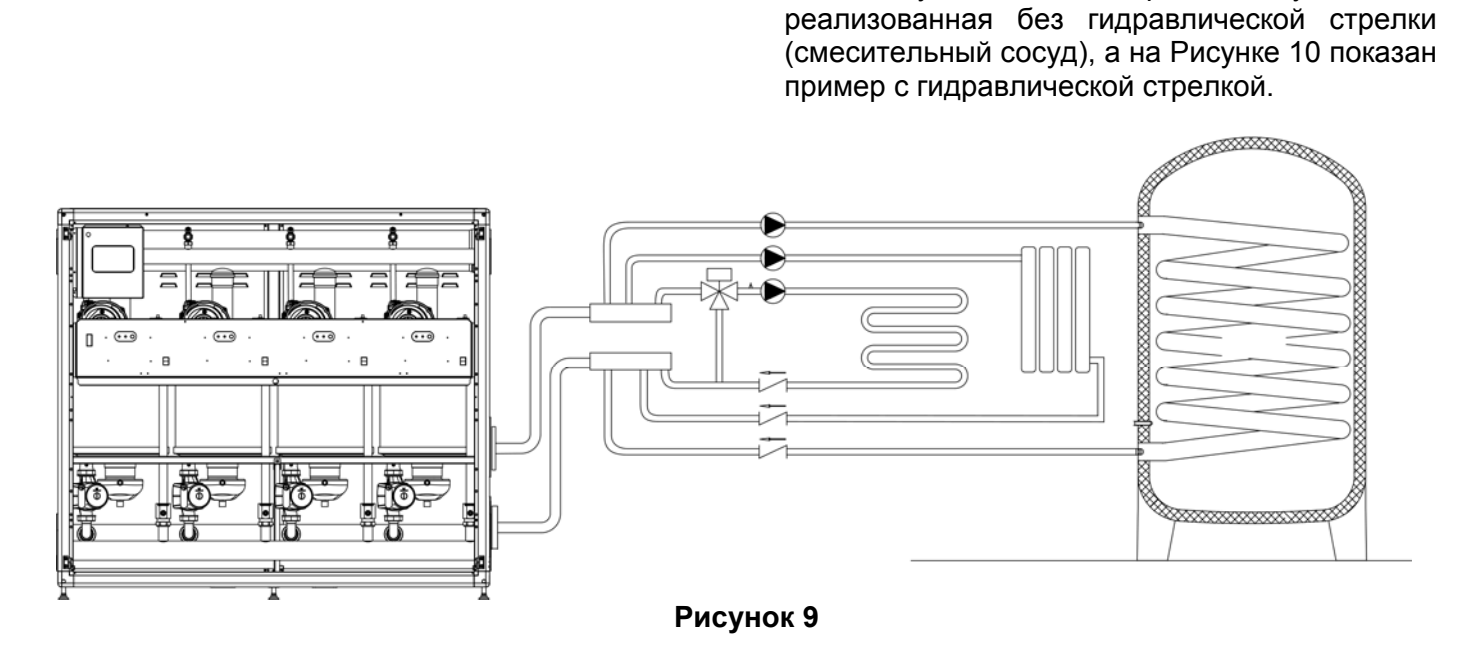

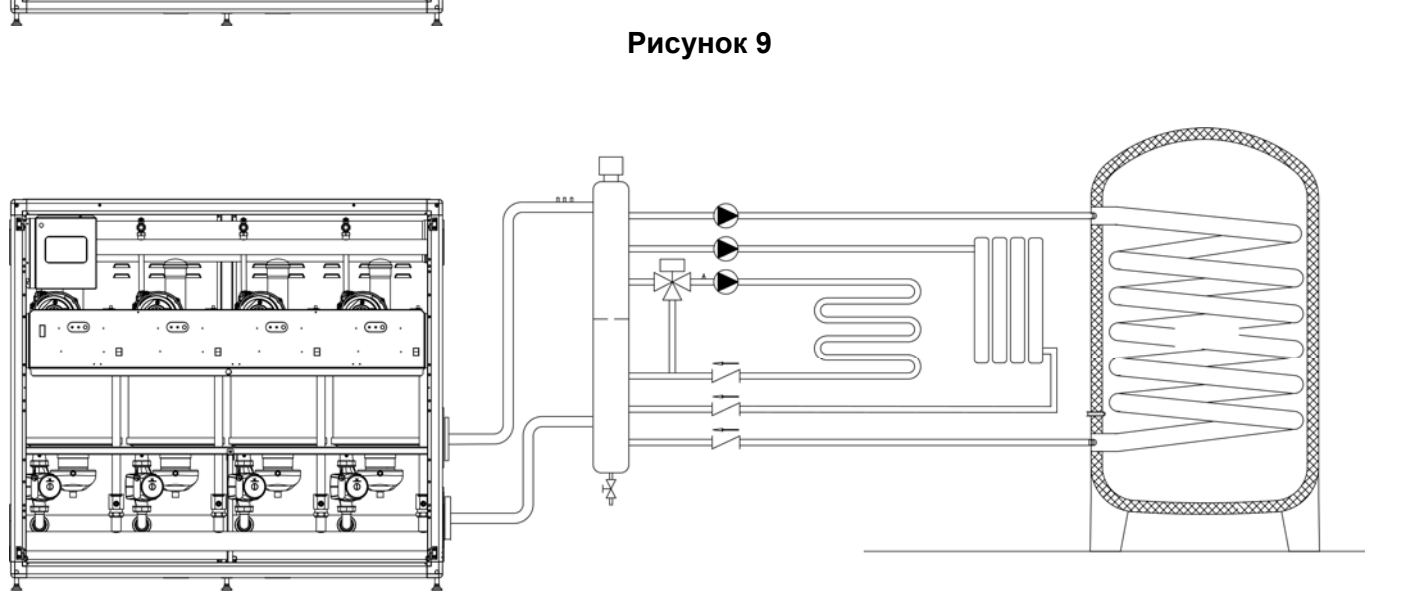

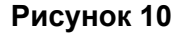

### **6 ЭЛЕКТРИЧЕСКАЯ СХЕМА**

#### **6.1 Электропитание**

Электрическая схема котла подробно показана в главе 12, в разделе, посвящённом схемам и техническим характеристикам. Для установки котла необходимо электрическое питание 230 В – 50 Гц, которое должно быть реализовано в соответствии с действующими нормативами.

Рекомендуется установить УЗО на линии электрического питания котла.

⁄<mark>И</mark>∑ Запрещается использовать переходники, удлинители и тройники для электропитания устройств.

В котле стоит панель управления «Мастер», в которой находится плата, управляющая всей системой, в том числе датчиками на контурах, циркуляционными насосами, а также всевозможными дополнительными устройствами.

На Рисунке 12 показана клеммная колодка платы «мастер», к которой присоединяются различные внешние устройства.

 $\sqrt{4}$ Всегда проверяйте надёжность заземления электрооборудования, которое является обязательным для данного устройства. Если же заземление выполнено несоответствующим образом, электронное устройство может вызвать аварийную остановку всего котлового агрегата.

Трубопроводы воды и системы отопления не должны использоваться для заземления электрооборудования. Они не годятся для данной цели.

Силовые провода 230 В должны пролегать отдельно от проводов передачи данных (шина), для чего необходимо использовать раздельные или независимые кабель-каналы или трубки из ПВХ.

**Прежде чем подключать к котлу внешние электрические** устройства (регуляторы, электромагнитные клапаны, датчики температур и прочее), убедитесь в том, что их электрические характеристики (напряжение, потребление, пусковой ток и прочее) совместимы с имеющимися входами и выходами.

При подключении насосов и прочих внешних компонентов необходимо использовать реле или дополнительные пускатели, которые устанавливаются в специальный внешний электрический щит.

При таком монтаже циркуляционные насосы, клапаны и т.д. будут работать даже в аварийном режиме, то есть в тех случаях, когда плату "master" котла использовать невозможно.

Запрещено трогать электрооборудование, если вы стоите босиком и некоторые участки вашего тела намочены водой.

Запрещено подвергать котёл воздействию атмосферных осадков (дождь, снег, ветер и прочее), если конкретно не указано, что данное устройство предназначено для наружного монтажа.

Запрещено тянуть, рвать, скручивать электропровода, выходящие из котла, даже если отключено электропитание.

Запрещается использование устройства неопытными людьми. В случае повреждения кабеля электропитания отключите котёл и обратитесь к квалифицированным техникам для его замены.

При проведении электрических работ всегда консультируйтесь с электрическими схемами, приведёнными в настоящем руководстве.

Напоминаем, что компания RIELLO не несёт ответственности ущерб, вызванный невнимательным прочтением электрических схем, приведённых в настоящем руководстве.

Никогда не отключайте котёл, во время его нормальной работы (горелка работает), резко отключая его электрическое питание с помощью кнопки on-off (вкл-выкл). Такое действие может привести к аномальному перегреву первичного теплообменника. Если вы хотите отключить котёл (во время его работы), используйте для этого комнатный термостат или же пульт дистанционного управления.

Любые работы с электрическим оборудованием должны выполняться только квалифицированными техниками, с соблюдением действующих нормативов, в частности, в области правил техники безопасности.

Зафиксируйте провода специальными хомутами, предназначенными для того, чтобы провода всегда правильно располагались внутри устройства.

#### **6.2.1 Подключение электропитания**

При установке единичного котла Condexa Pro2 EVO, соединение должно быть реализовано в соответствии с действующими нормативами по безопасности<br>электрооборудования. Необходимо использовать электрооборудования. многожильный кабель в изоляции типа Н05-VV-F-3GI, сечение жил должно быть не менее 1,5 мм<sup>2</sup>. Кабель должен быть соответствующим образом защищён от влажности, трения и случайных контактов.

Провод электропитания присоединяется к клеммной колодке, расположенной в левой части панели с приборами. Зафиксируйте кабель с помощью специального хомута и крепежа, входящего в комплект поставки, для того чтобы провода аккуратно лежали и не касались горячих частей котла (например, горелки).

Проводник Заземления должен быть длиннее, чем другие проводники (Фаза, Нейтраль) для того чтобы в случае отсоединения кабеля питания сначала отсоединились проводники с током.

Запрещается снимать резиновые кабельные вводы, которые находятся на корпусе устройства, поскольку они защищают кабели от износа, вызываемого трением проводов о раму. Для того чтобы пропустить кабель через кабельный ввод, просто проделайте в нём отверстие.

#### **6.2.2 Подключение к устройствам терморегулирования**

Котлы Condexa Pro2 EVO оборудованы универсальной системой управления и контроля, которая может управлять максимум тремя независимыми контурами отопления, работающими с разными температурами. Далее описаны способы подключения выходного сигнала к специальным контактам на клеммной колодке (смотри Рис.12).

Для терморегулирования и цепей передачи сигналов можно использовать провод типа Н05-W-F с внешним диаметром не менее 5 мм соответствующего сечения, при этом аккуратно закрепите его специальными хомутами.

#### **6.2.3 Подключение к насосам**

Блок управления Condexa Pro2 EVO может одновременно управлять максимум тремя циркуляционными насосами.

Для подключения насосов и прочих внешних компонентов необходимо использовать специальное реле/ переключатель, смотри Рис. 11.

Для подключения реле к клеммной колодке (реле устанавливается в специальный внешний электрический щит), можно использовать провод типа Н05-VV-F с внешним диаметром не менее 6 мм соответствующего сечения, при этом аккуратно закрепите его специальными хомутами.

Например, при подключении циркуляционного насоса низкотемпературного контура отопления к таймеру или комнатному термостату, придерживайтесь электрической схемы, показанной на Рис.12. Данное устройство позволяет подавать электропитание на циркуляционные насосы (внешние устройства) напрямую от сети, минуя предохранитель на плате. Кроме этого, при аварийной блокировке, ручное устройство 0, 1, AUTO позволяет управлять работой циркуляционного насоса независимо от платы. Поэтому, необходимо чётко задать принцип его работы.

Если изготовитель компоненты не даёт других указаний, используйте двухжильный провод такого же типа, что и кабель питания.

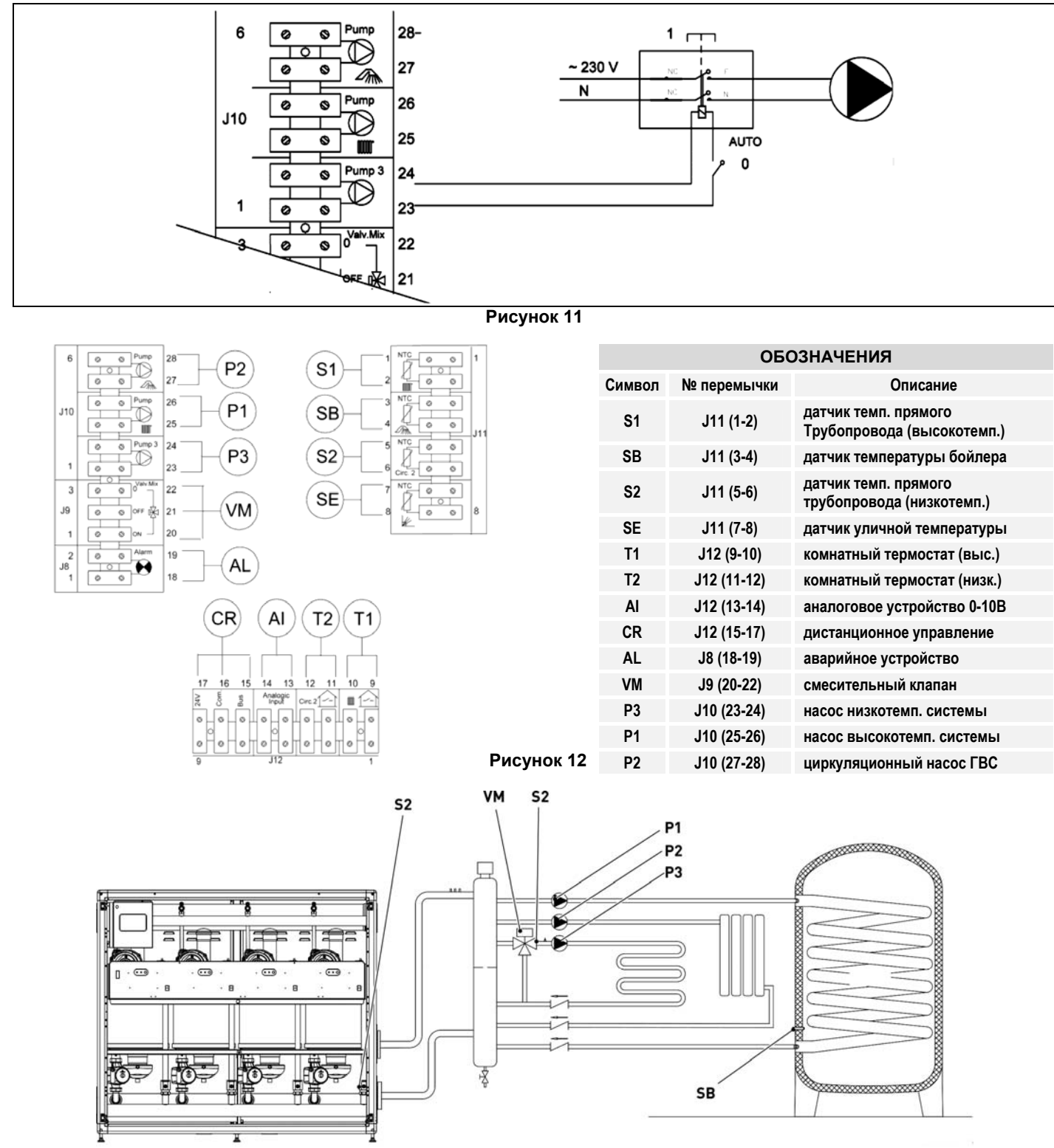

**Рисунок 13** 

#### **6.2.4 Подключение комнатных термостатов (on/off)**

Подключите комнатный термостат высокотемпературной системы отопления к клеммам 9 и 10 (Рис.12).

Комнатный термостат низкотемпературной системы отопления подключите к клеммам 11 и 12 (Рис.12).

#### **6.2.5 Подключение уличного датчика**

Если вы хотите использовать функцию погодозависимого регулирования, подключите датчик уличной температуры к клеммам 7 и 8 (Рис. 12). Этот датчик необходимо закрепить со стороны улицы на стене, обращённой на север или северо-восток, на высоте не менее 2,5 метров, вдали от окон, дверей и вентиляционных решёток.

Закройте датчик от прямых солнечных лучей. Если потребуется изменить кривую погодозависимого регулирования или вообще отключить данную функцию, обратитесь в Сервисную службу.

#### **Таблица соответствия для всех датчиках**

Измеренные температуры (°C)–Сопротивления датчиков (Ω)

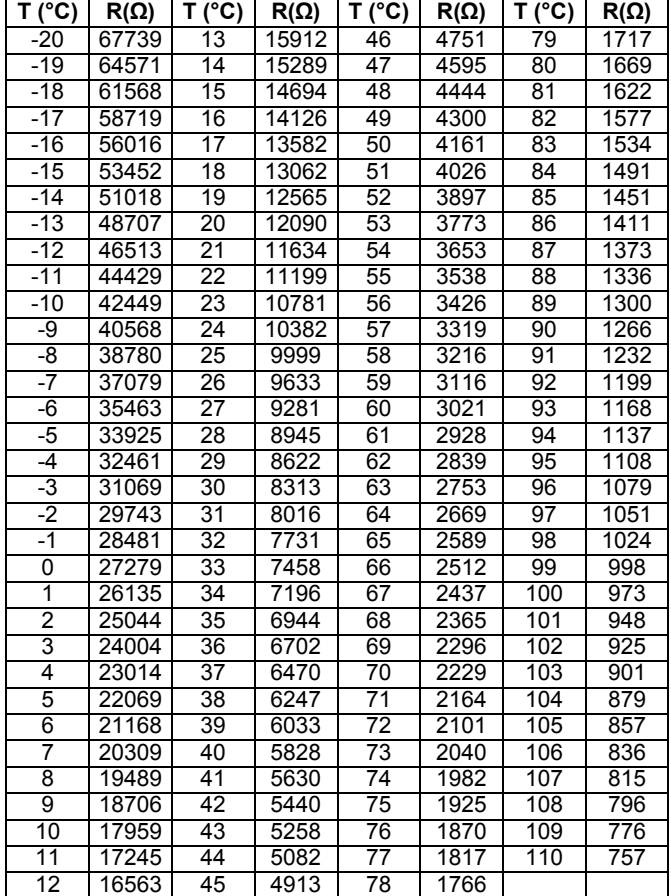

#### **6.2.6 Защита от замерзания**

Котловая автоматика имеет функцию защиты от замерзания. Если температура в прямом трубопроводе опустится ниже минимального уровня, горелки включатся на минимальной мощности, с учётом настроек рабочих параметров. Режим защиты от замерзания активен также тогда, когда к котлу не подключён датчик уличной температуры (входит в стандартную комплектацию): по умолчанию параметр 14 (высокотемпературный контур отопления Ch1) и 22 (низкотемпературный контур отопления Ch2) установлены в режим погодозависимого регулирования. Если же вы не хотите подключать датчик, то во избежание проблем необходимо перевести котёл в режим работы с поддержанием постоянной температуры воды в прямом трубопроводе. В случае необходимости обратитесь в Сервисную службу для изменения параметров 14 и 22.

Для работы функции защиты от замерзания, должна быть открыта подача газа и включено электрическое питание, а также в гидравлическом контуре должно быть правильное давление.

Если проектировщик посчитает это крайне необходимым, можно добавить в котловую воду гликоль (максимум 50%), но необходимо учитывать, что это приведёт к значительному уменьшению КПД, поскольку изменится удельная теплоёмкость теплоносителя.

Кроме того, изменение рН может отрицательно сказаться на некоторых компонентах системы.

#### **6.2.7 Подключение внешнего терморегулирования 0 – 10 Вольт**

Если используется внешнее терморегулирование с сигналом 0-10 Вольт, этот выходной сигнал можно присоединить к клеммам 13 и 14 (Рис. 12).

Для правильной работы устройства необходимо присоединить к клемме 13 плюсовой полюс выхода сигнала.

#### **6.2.8 Подключение устройства сигнализации аварии**

На клеммной колодке котла имеется специальный сухой контакт (без напряжения), к которому можно подключить сигнальное устройство для звуковой или визуальной сигнализации аварии, которое будет извещать о технических неполадках. Сигнальное аварийное устройство можно присоединить к клеммам 18 и 19 (Рис. 12).

#### **6.2.9 Подключение дистанционного управления**

Если вы хотите использовать многофункциональный пульт дистанционного управления, его можно присоединить к клеммам 15, 16 и 17 (Рис. 12).

#### **6.3 Аварийный режим**

Электронный блок управления Condexa Pro2 EVO имеет встроенный режим работы, называемый «Аварийный», который можно активировать в случае неполадок платы «Мастер».

Для того чтобы обеспечить непрерывную работу котла, плату «мастер» можно исключить таким образом, чтобы система работала поддерживая заданную Изготовителем по<br>имолчанию температуру теплоносителя в прямом температуру теплоносителя в прямом .<br>трубопроводе.

Любые работы с электрическим оборудованием должны выполняться только квалифицированными техниками, с соблюдением действующих нормативов, в частности, в области правил техники безопасности.

Для активации режима «Авария», выполните следующую последовательность действий:

- Отсоедините разъём J14 с 4 контактами от платы «Мастер» (смотри Рисунок 13);
- Установите все четыре микропереключателя J17, которые находятся на каждой плате «Slave» (подчинённая) котлового агрегата в положение Off (выкл) (Рисунок 14);
- Подключите питание всех циркуляционных насосов системы напрямую от сети, используя специальные реле/ переключатели;
- Присоедините клемму Х1 (свободная клемма, соединённая с разъёмом J16 последнего подчинённого "slave" модуля каскада) к источнику питания 24 В  $\sim$ (смотри Рисунок 17).

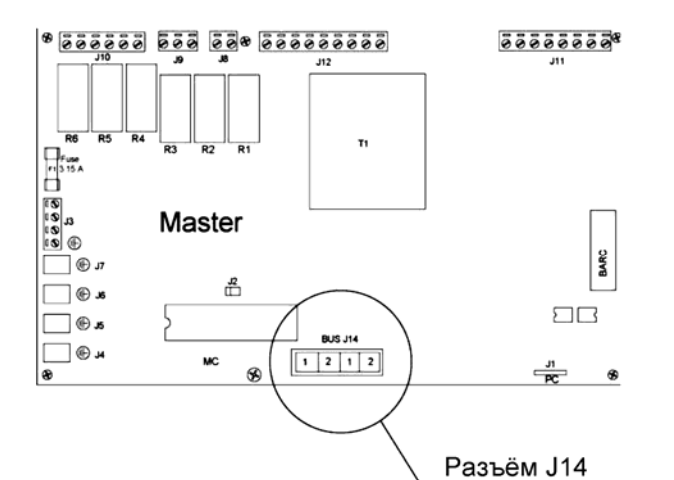

#### **Рисунок 14**

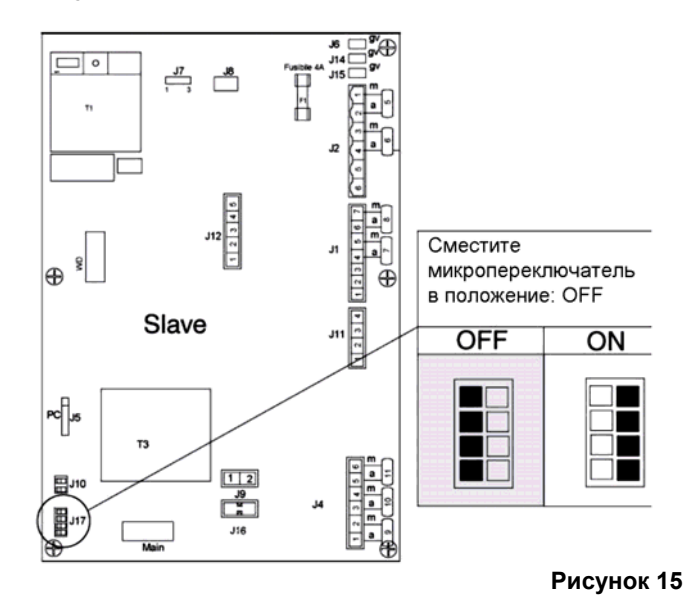

#### **Положение датчиков температуры в прямом трубопроводе**

Передний коллектор воды (подача системы) имеет две гильзы для установки датчика температуры, непрерывно контролирующего температуру.

Датчик температуры воды в подающем трубопроводе необходимо установить в ту гильзу, которая находится как можно дальше вниз по направлению потока воды (Рисунок 16).

Изменение считываемой датчиком температуры вызывает розжиг, отключение и модулирование всех тепловых секций в каскаде, в зависимости от логики работы платы, установленной в базовом котле «мастер». Именно монтажник должен установить датчик в нужную гильзу, ближайшую к прямому трубопроводу системы, с учётом направления потока воды.

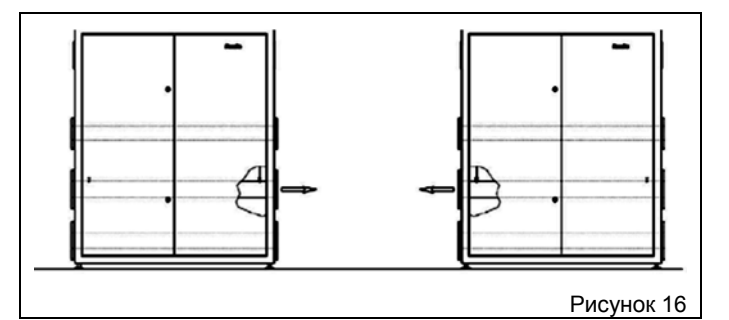

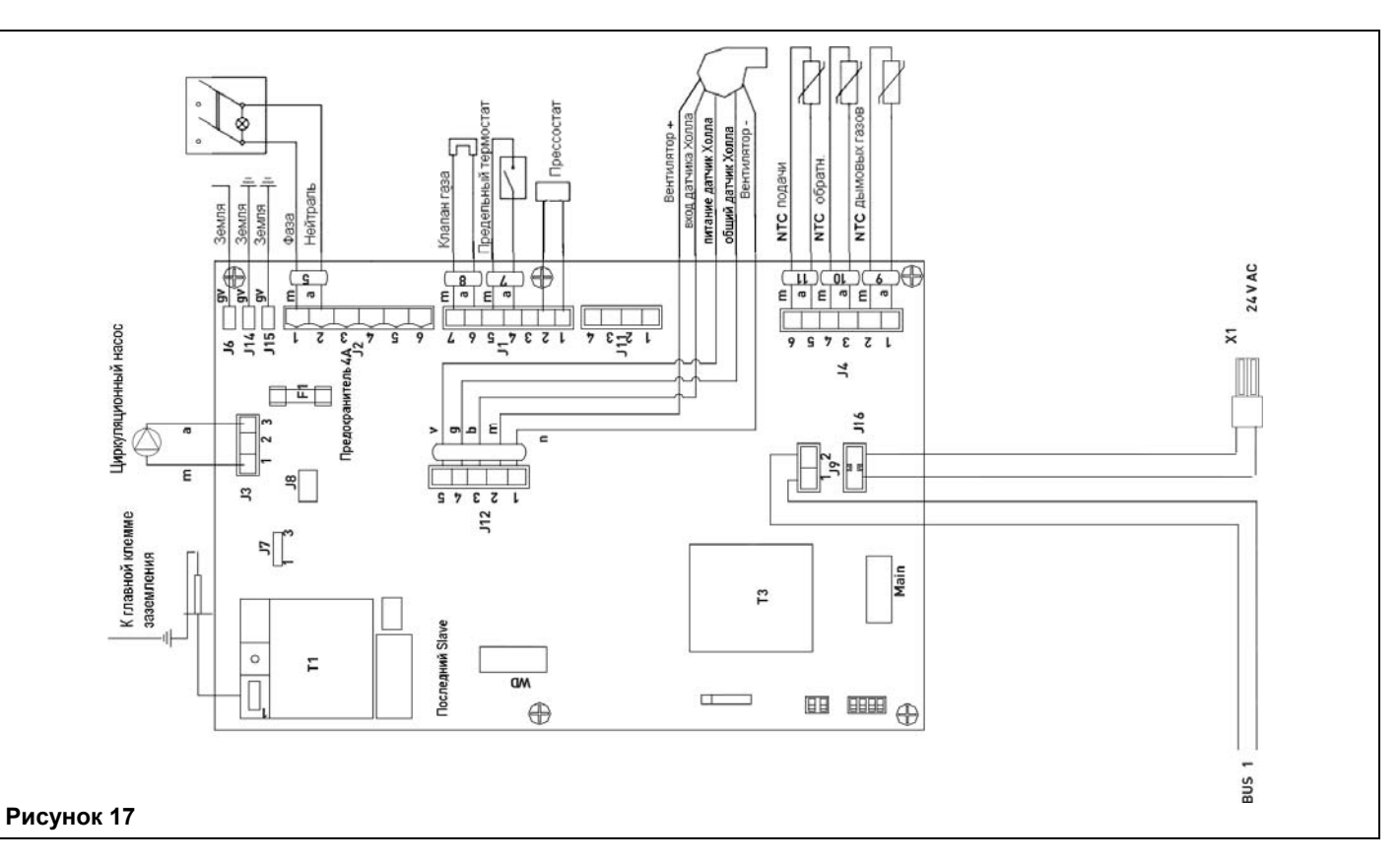

### **7 ЗАПУСК В ЭКСПЛУАТАЦИЮ И ПЕРВЫЙ РОЗЖИГ**

Для завершения процедуры запуска котлового агрегата необходимо выполнить следующую последовательность действий, которые должны выполняться Сервисной службой:

- Проверить правильность монтажа;
- Проанализировать процесс горения при первом розжиге.

#### **7.1 Настройка клапана газа**

A Операции по настройки клапана газа должны выполняться только Сервисной службой:

Для настройки клапана газа выполните следующую последовательность действий:

- 1. Установите датчик дымовых газов газоанализатора внутрь штуцера.
- 2. Убедитесь в том, что два комнатных термостата подают запрос на тепло. Если после цикла розжига возникнут проблемы с запуском горелки, поверните против часовой стрелки регулировочный винт примерно на 1 оборот за раз (см. Рисунок 18).
- 3. С панели управления переведите горелку максимальную мощность, одновременно нажав кнопку S2 (SET/ESC) и S4 (+) и удерживая их нажатыми в течение примерно 5 секунд. Затем, кнопкой S4, можно выбрать максимальную скорость (параметр 15)Ю функция прочистки дымохода. Все вентиляторы системы будут работать с выбранной скоростью. Первая цифра слева – это заданная скорость. Н = максимальная скорость. Другие 2 цифры – это температура в прямом трубопроводе (например: Т1=80°С).
- 4. Отрегулируйте горение с помощью винта, показанного на Рис. 18 так, чтобы добиться оптимального содержания СО2 (смотри Таблицу). Для уменьшения этого значения поворачивайте винт по часовой стрелке;<br>ЗАМЕЧАНИЕ: для увеличения расхода

*ЗАМЕЧАНИЕ*: для увеличения расхода газа поворачивайте против часовой стрелки, для уменьшения – по часовой;

- 5. Подождите, пока котёл не выйдет на максимум, затем ещё раз подрегулируйте горение, если это необходимо;
- 6. С помощью кнопки S5 (-) переведите горелку на минимальную мощность;
- 7. На левом дисплее появится буква "L" (Low), котёл перейдёт на минимальную мощность; используйте регулировочный винт Offset (смещение) клапана газа (смотри Рисунок 19) для того, чтобы добиться оптимальных значений, приведённых в следующей таблице).
- 8. Проверьте стабильность выполненной настройки, повторив шаги 3, 5, 6 и 7 (если необходимо).

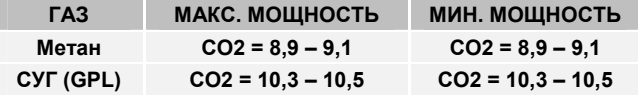

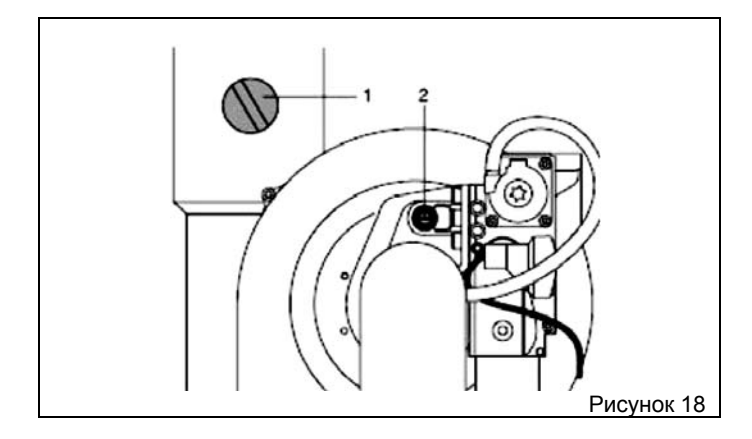

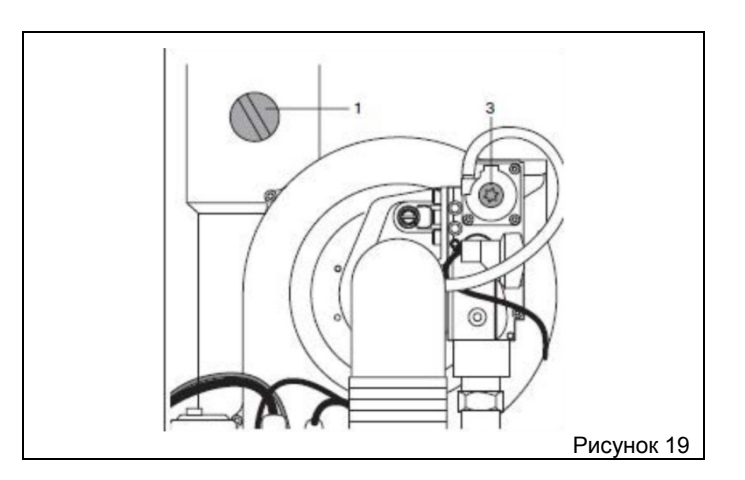

#### **7.2 Задание диапазона (настройка максимальной тепловой мощности для отопления)**

Для того чтобы изменить максимальную мощность котла в системе отопления кондоминиума, выполните следующую последовательность действий:

- Войдите в режим «отображение рабочих параметров» (смотри параграф 8.3 и следующие)
- Выберите параметр 15
- Измените значение данного параметра в диапазоне от 1 до 230, при этом используйте данные приведённого ниже на рисунке 20 графика, для того чтобы определить зависимость между максимальной мощностью котла и значением параметра 15
- Запишите значение параметра на этикете.

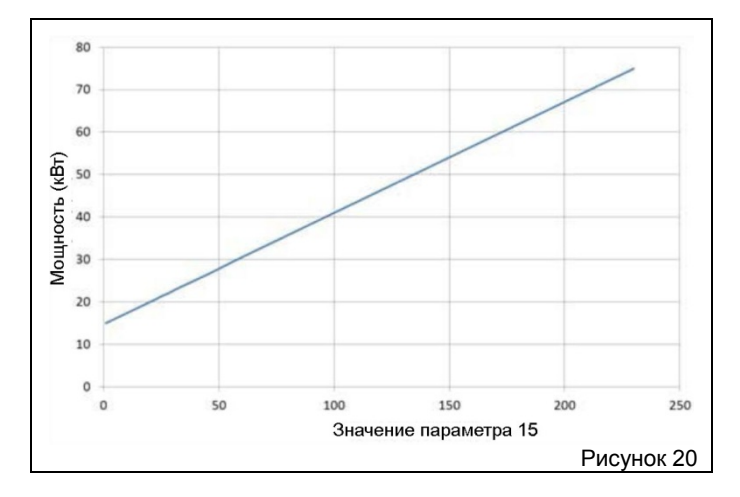

## **8 НАСТРОЙКА И ЭКСПЛУАТАЦИЯ**

### **8.1 Панель управления: описание кнопок**

Панель управления (Рисунок 21) котла Condexa Pro2 EVO находится внутри щита управления «Мастер». На панели имеется ряд кнопок, позволяющих выполнять множество функций, начиная с отображения основных параметров системы, и заканчивая конфигурацией всего котла в зависимости от типа системы отопления, к которой он присоединён.

Панель управления позволяет переключаться между различными режимами работы; в каждом режиме имеется свой набор функций, которые можно активировать либо нажатием одной кнопки, либо одновременным нажатием двух кнопок. Кроме того, в зависимости от выбранного режима, каждая кнопка может выполнять различные действия.

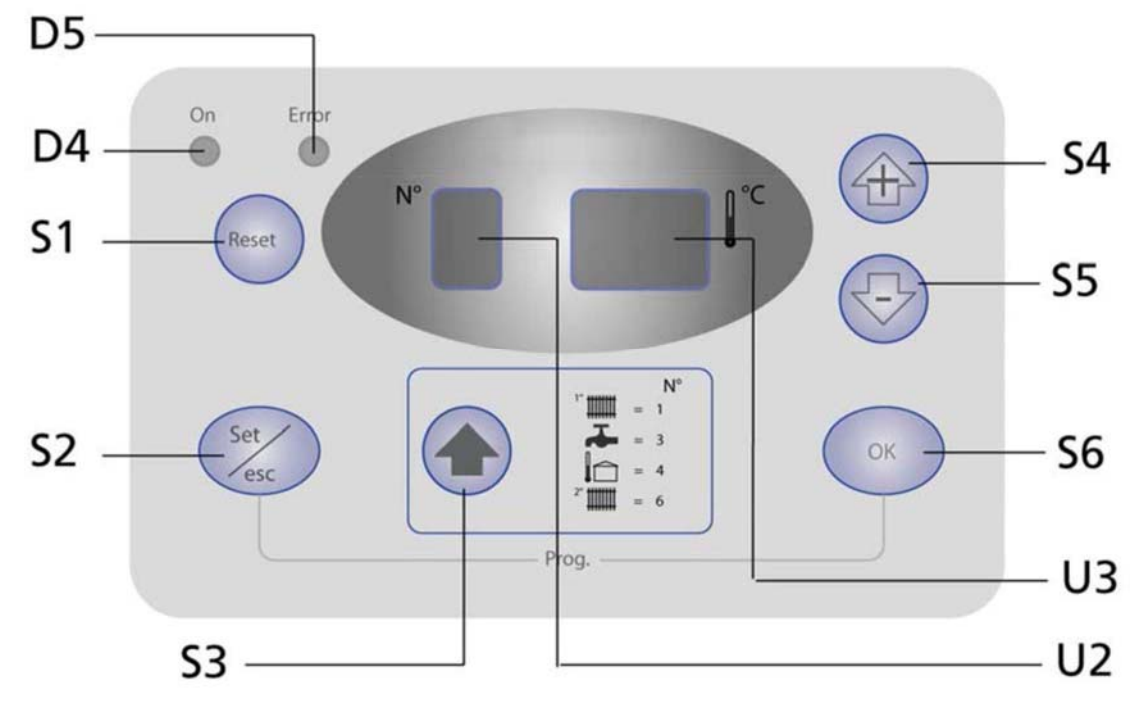

**Рисунок 21** 

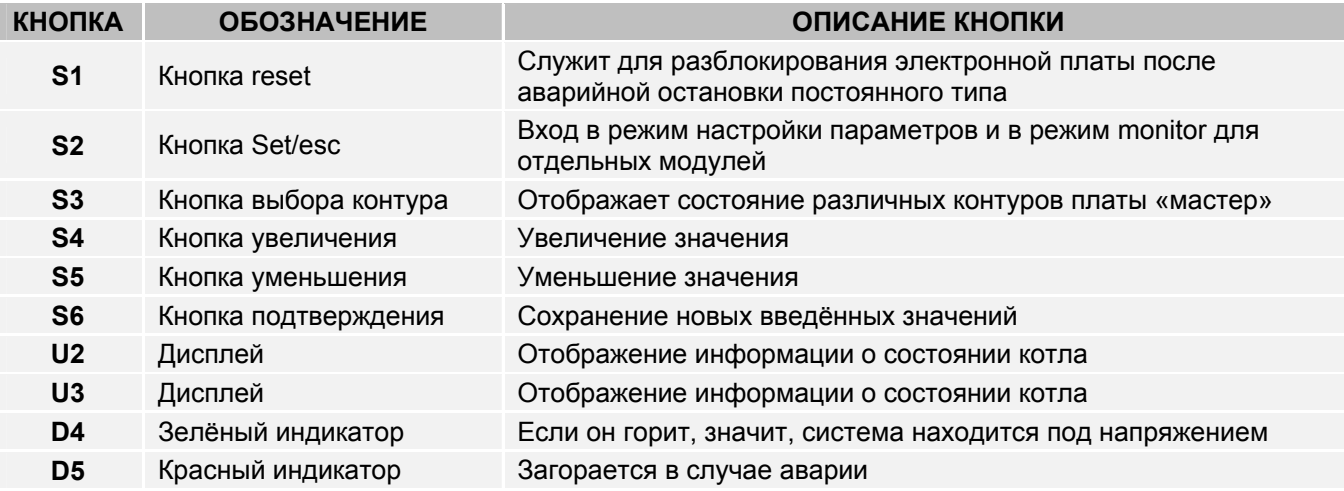

#### **8.2 Режим Дисплей**

Красный световой индикатор D5 загорается в случае аномалий, вызывающих постоянную остановку котла. В этом случае к нормальной работе можно вернуться, только сбросив аварию на модуле «Мастер» или «Подчинённый» (Slave). Красный световой индикатор D4 означает наличие электропитания от сети.

3 цифры имеют следующее значение:

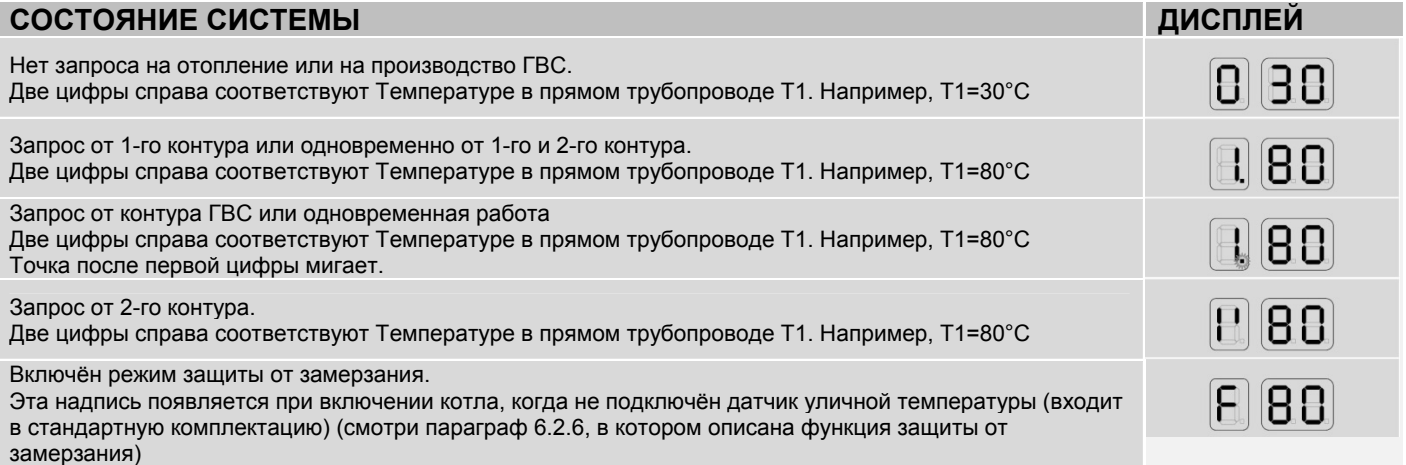

### **8.3 Отображение значений температуры и рабочего состояния различных контуров.**

Для отображения показателей, относящихся к отдельным контурам, нажмите кнопку S3 и тогда будут последовательно отображаться перечисленные ниже значения.

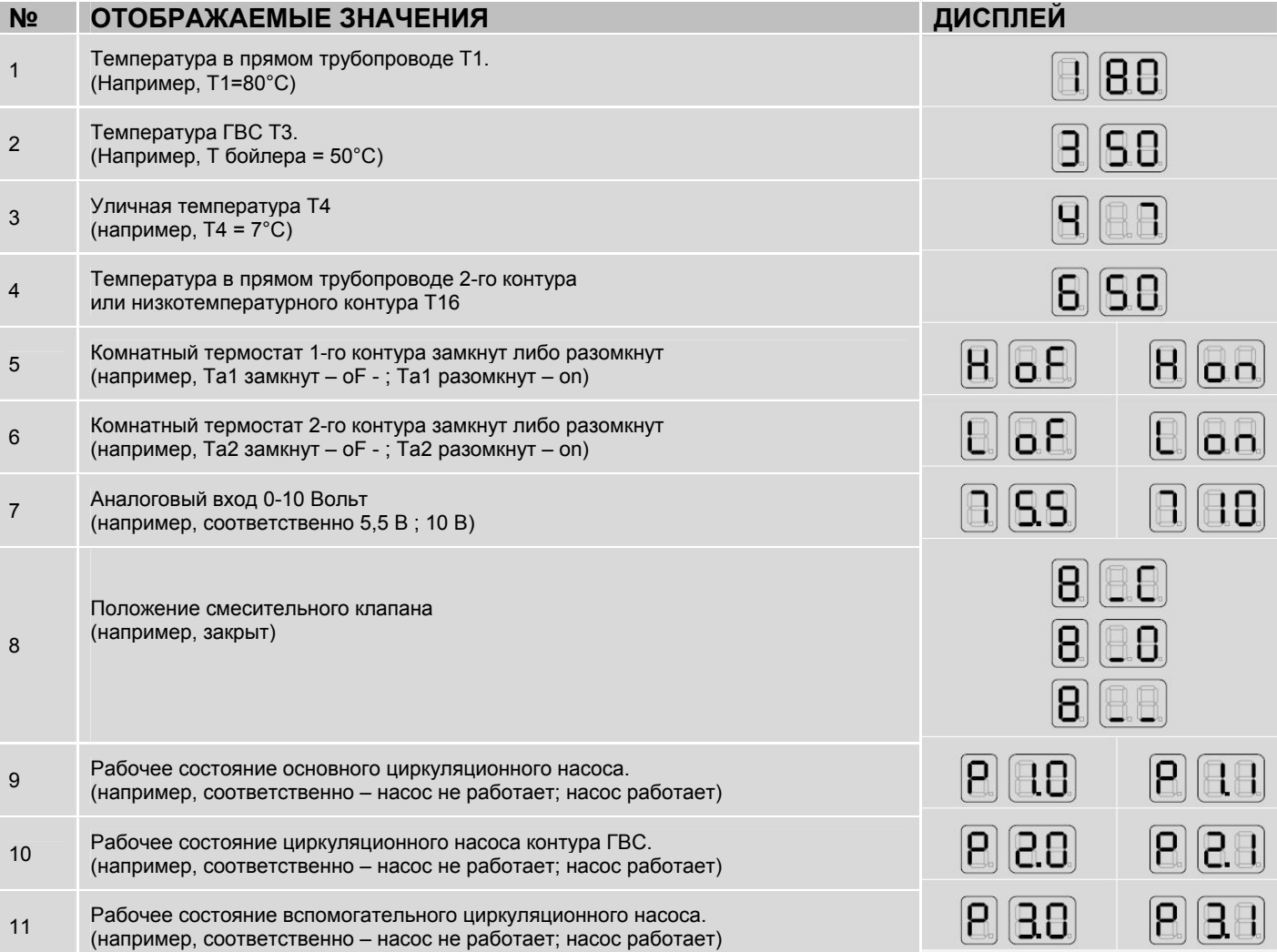

#### **8.4 Изменение параметров пользователя**

В режиме «отображение рабочих значений» можно изменить следующие три параметра пользователя:

Уставку высокотемпературного контура отопления;

- Уставку контура ГВС;
- Уставку низкотемпературного контура отопления.

Нажав кнопку S3 **Можно отобразить следующие значения:** 

**T\_mandata\_circuito risc. alta T**. (pos.1) – *Т подачи высокотемп. контура*;

- **T\_sanitario** (pos.2) *Т ГВС*;
- **T\_mandata\_circuito risc. Bassa** T. (pos.4) *Т подачи низкотемп. контура*.

Выполните следующую последовательность действий, чтобы изменить одно из 3 вышеперечисленных значений:

Нажмите кнопку S2  $\sqrt{s}$  : появится соответствующее значение, а две цифры справа будут мигать:

Если значение менять не надо, ещё раз нажмите кнопку S2, чтобы вернуться в режим «дисплей». Если же вы хотите изменить данное значение, нажимайте S4 или S5, пока на дисплее не появится нужное вам число. Нажмите S6 (Prog.OK), чтобы сохранить новое значение. Отображаемое значение перестанет мигать, а панель управления перейдёт в режим «дисплей».

В приведённой далее таблице в качестве примера показана процедура изменения значения Уставки температуры низкотемпературного контура отопления, она меняется в данном примере с 50 на 40°С.

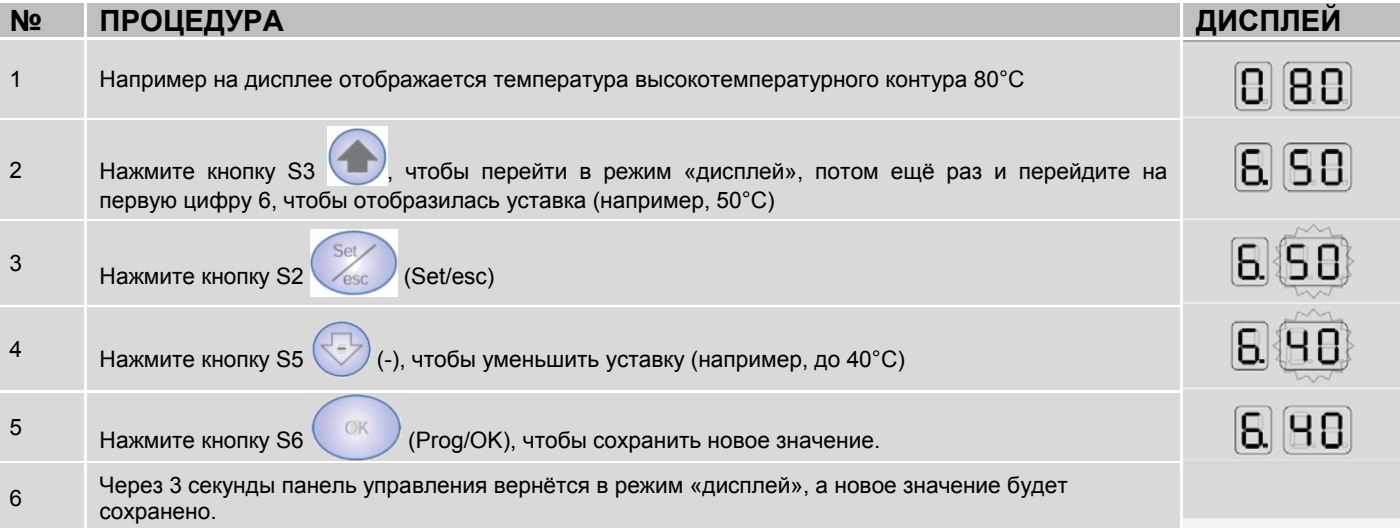

Если после нажатия кнопки S2 в течение 10 секунд ничего больше не меняется (поскольку нужное значение совпадает с заданным), панель управления вернётся в режим «дисплей».

Если после нажатия кнопок + и – больше не выполнять никаких операций, то через одну минуту панель управления вернётся в режим «дисплей», а новое значение не будет сохранено.

### **8.5 Режим «монитор»**

Нажмите кнопку S2 (SET/ESC), чтобы перейти в режим «монитор».

В этом режиме можно контролировать или отображать состояние отдельных секций (адреса от 1 до 60). Выполните следующую последовательность действий, чтобы перейти в режим «монитор».

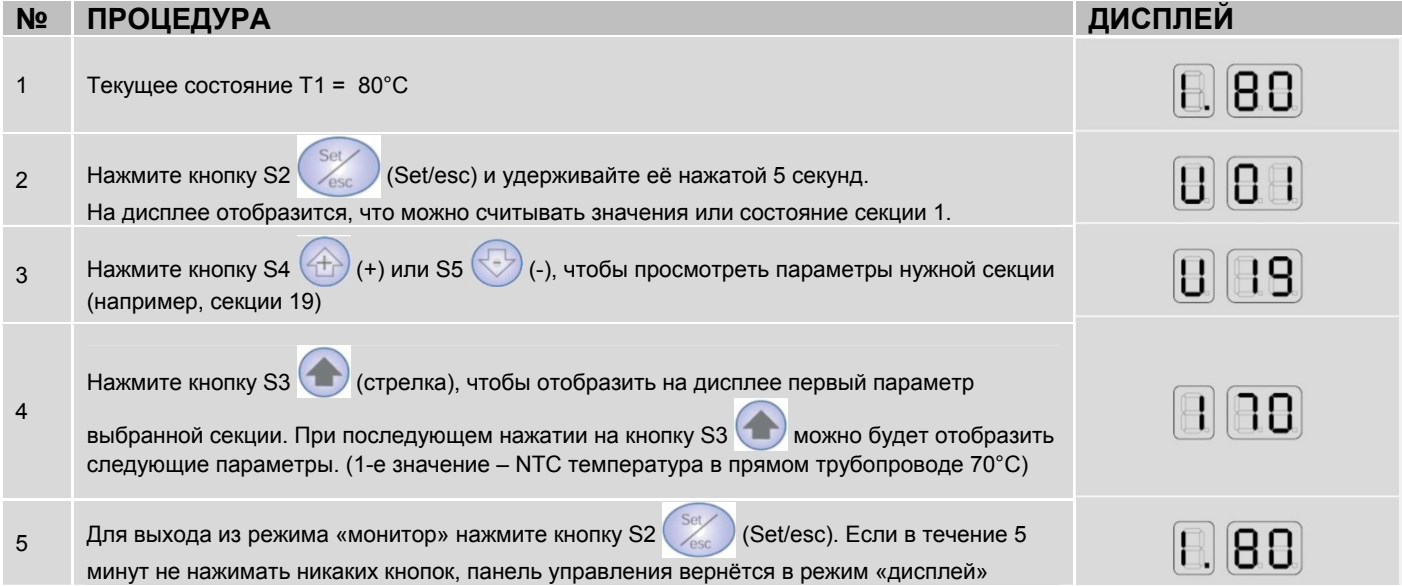

Нажимайте кнопку S3 (стрелка), чтобы отобразить на дисплее другие параметры для выбранной секции.

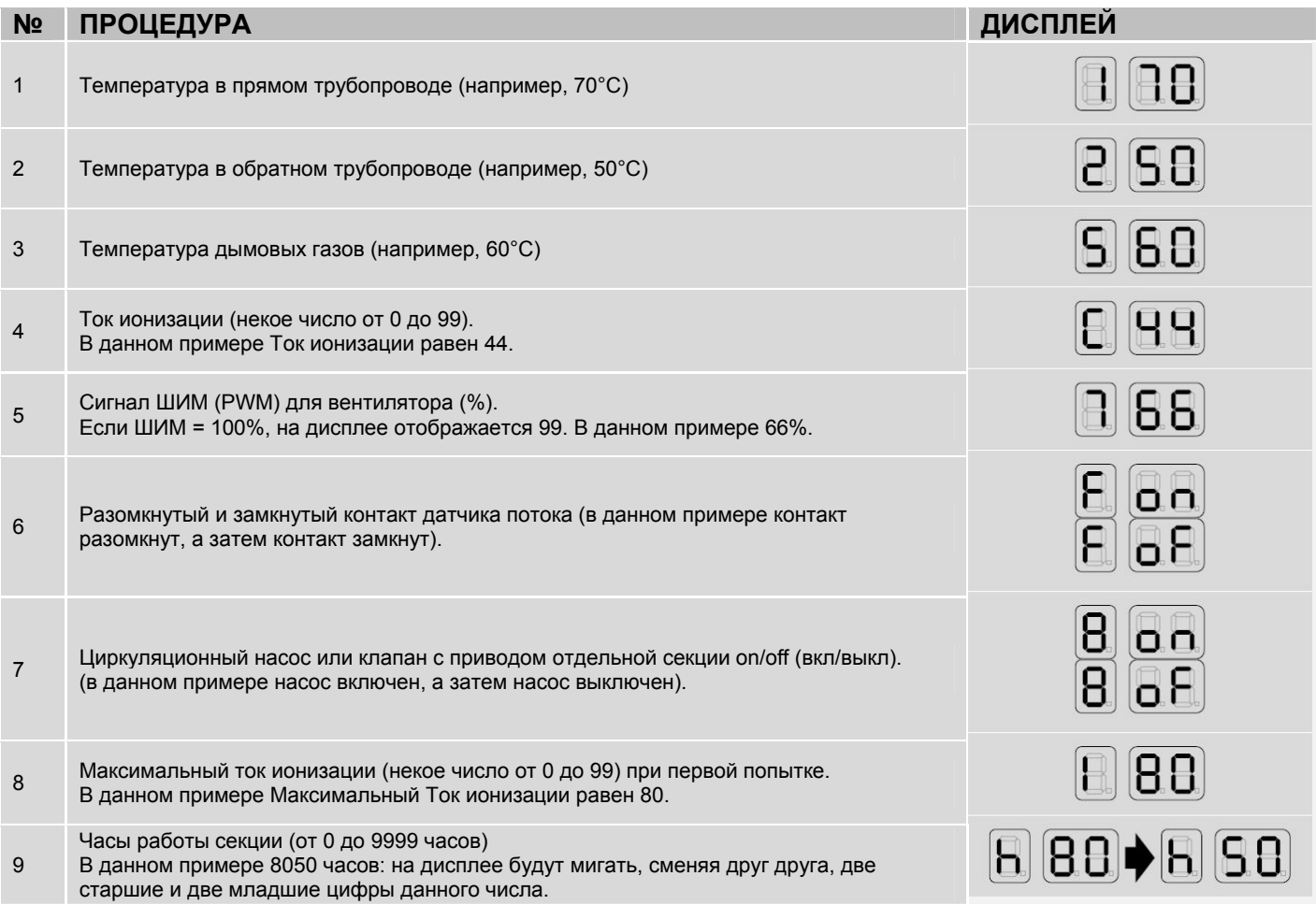

### **9 НАСТРОЙКА РАБОЧИХ ПАРАМЕТРОВ**

С помощью рабочих параметров можно настроить функции высокотемпературного контура отопления, низкотемпературного контура отопления и контура подогрева сантехнической воды (ГВС).

Первые три параметра доступны на уровне пользователя, для изменения других параметров необходимо обратиться в Сервисную Службу компании **RIELLO**.

Для того чтобы перейти к параметрам пользователя, нажмите кнопку  $\hat{u}$ , и последовательно отобразятся следующие значения:

- температура подачи в коллекторе Т1
- температура ГВС Т3
- температура подачи в низкотемпературном контуре Т6

Для того чтобы изменить уставки этих параметров, выполните следующую последовательность действий:

- нажмите кнопку "**Set/esc**": появится соответствующе значение, две цифры справа будут мигать
- Нажимайте 仕 и ひ до тех пор, пока вы не получите требуемое значение. Чтобы сохранить новое значение, нажмите «**ОК**». Отображаемое значение прекратит мигать и через 3 секунды начнёт действовать.

Подробное описание всех параметров и их заводских значений приведено в главе «Список параметров».

#### **9.1 Настройка параметров отопления**

Для системы отопления можно настраивать следующие параметры:

#### **1 Setpoint\_T\_CH\_High**

#### **Уставка высокотемпературного контура (параметр 1)**

Если выбран режим работы "Поддержание постоянной температуры в подающем трубопроводе" (punto fisso) (пар. 14=CH\_type\_high=0), то это будет заданная температура.

Если выбран режим работы "Погодозависимое регулирование" (regolazione climatica) (пар. 14=1), то это будет максимальная температура воды в подающем трубопроводе для заданной минимальной уличной температуры (T out min=par. 37, заводская настройка 0°C).

Параметр 18 (T\_ch\_high\_foot, заводская настройка 50°C) определяет минимальную уставку при максимальной уличной температуре (T\_out\_max=par.38, заводская настройка 18°C).

**Заводская настройка 70°C , сверху ограничен параметром 17 (T\_ch\_high\_limit, заводская настройка 90°C).** 

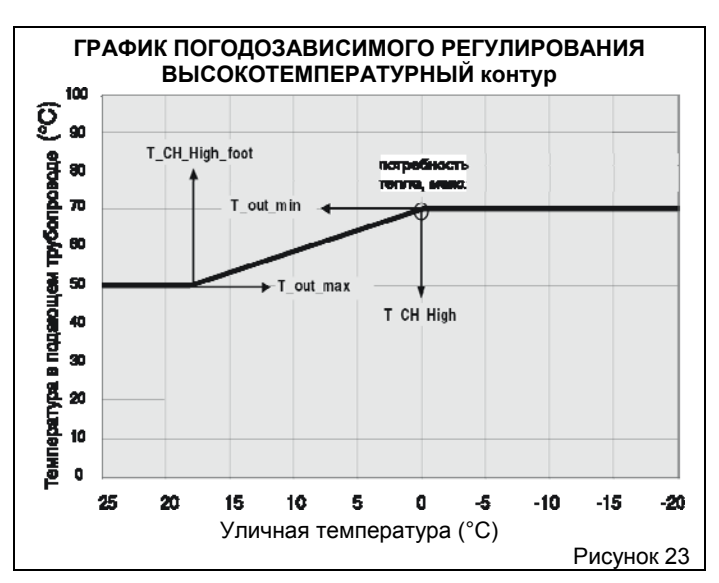

#### **2 Setpoint\_T\_CH\_Low**

#### **Уставка низкотемпературного контура (параметр 3)**

Если выбран режим работы "Поддержание постоянной температуры в подающем трубопроводе" (punto fisso) (пар. 22=CH\_type\_low =0), то это будет заданная температура. Если выбран режим работы "Погодозависимое регулирование" (regolazione climatica) (пар. 22=1), то это будет максимальная<br>заданная и температура для минимальной уличной заданная температура для минимальной уличной температуры (T\_out\_min=par. 37, заводская настройка 0°C).

Параметр 24 (T\_ch\_low\_foot, заводская настройка 25°C) определяет минимальную уставку при максимальной уличной температуре (T\_out\_max=пар.38, заводская настройка 18°C).

**Заводская настройка 40°C , сверху ограничен параметром 23 (T\_ch\_low\_limit, заводская настройка 50°C).** 

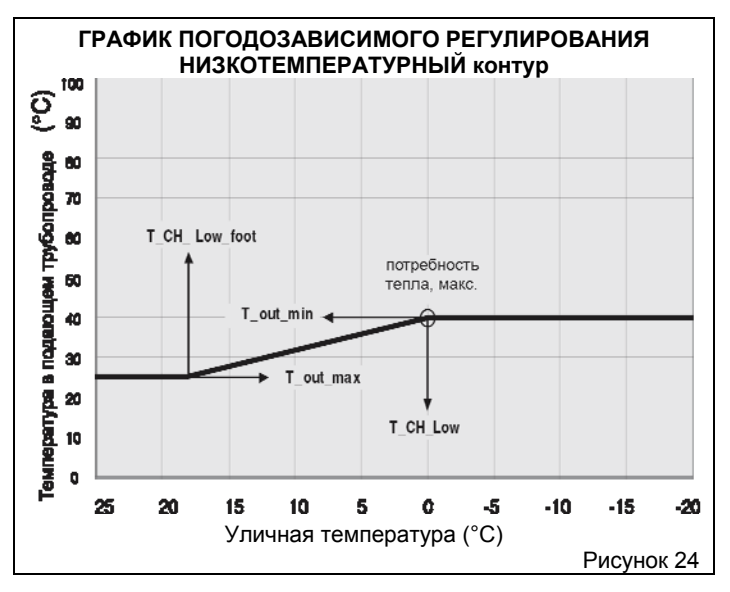

Следовательно, каждый контур может работать, поддерживая фиксированную температуру, либо можно задать график погодозависимого регулирования.

#### **3 CH\_Priority**

#### **Приоритет отопления (параметр 16)**

Если данный параметр установлен на 0, то система будет не давая приоритет отоплению, Высокотемпературный контур и Низкотемпературный контур будут обслуживаться параллельно.

Если данный параметр установлен на 1, то запрос от Низкотемпературного контура будет игнорироваться, а соответствующий насос останется выключенным. Запрос от Низкотемпературного контура будет исполняться только в тех случаях, когда нет запроса от Высокотемпературного контура. И, наоборот, если данный параметр установить н 2, то приоритет будет у Низкотемпературного контура.

**Заводская настройка 0.** 

#### **9.2 Настройка параметров ГВС**

Для ГВС можно настраивать следующие параметры:

#### **1 Setpoint\_DHW**

#### **Уставка температуры горячей сантехнической воды (параметр 2)**

Заданное значение температуры горячей сантехнической воды.

Максимальный предел ограничен параметром 8 (T\_DHW\_limit, заводская настройка 60°C).

**Заводская настройка 50°C**.

#### **2 DHW\_Type Тип Бойлера (параметр 6)**

- 0 = Нет подогрева сантехнической воды
- 1 = Быстрый теплообменник с датчиком

2 = Бойлер с датчиком

6 = Бойлер с термостатом

В случае бойлера с термостатом, если входной контакт замкнут, значит, активирован запрос на подогрев сантехнической воды, если контакт разомкнут, запрос ГВС прекращается.

#### **Заводская настройка 0.**

#### **3 DHW\_Priority**

**Приоритет ГВС (параметр 9)** 

#### **0 = Скользящий приоритет A**

Задача функции скользящего приоритета А заключается в том, чтобы система могла обслуживать также и отопления, когда запрос на отопление невелик.

Система удовлетворяет запрос на отопление, если:

(Setpoint\_Ch - 50°C) < Temp\_collettore < (Setpoint\_Ch + 1°C)

Setpoint Ch = Уставка Высокотемпературного или Низкотемпературного контура, в зависимости от запроса.

#### **1 = Скользящий приоритет B**

Задача функции скользящего приоритета В заключается в том, чтобы система не прерывало обслуживание отопление на слишком длительный период времени.

Система удовлетворяет запрос на отопление, если: (Setpoint\_Dhw+T\_Tank\_extra) - 50°C < Temp\_collettore <  $(Setpoint_Dhw + T_tank\_extra) + 1°C$ 

T\_tank\_extra = Par. 10 = заводская установка 30°C.

Temp\_collettore = температура коллектора

#### **2 = Абсолютный приоритет (обслуживание только ГВС)**

#### **Заводская установка = 0**

#### **9.3 Настройка терморегулирования**

#### **1 Attenuation\_High**

#### **Функция Ослабления для ВЫСОКО ТЕМПЕРАТУРНОГО контура (параметр 21)**

Возможны 2 случая:

- Работа с постоянной температурой подачи, пар. 14 = 0
- Работа с погодозависимым регулированием, пар. 14 = 1

#### **ПОСТОЯННАЯ ТЕМПЕРАТУРА ПОДАЧИ, ПАР. 14 = 0**

Когда функция ослабления Высокотемпературного контура отключена, Пар21=0, при замыкании термостата высокотемпературного контура активируется запрос на тепло. При размыкании система отключается.

Блок управления Мастер включает насос высокотемпературного контура PZ1 и насос системы PZ2 (если параметр Р34=0).

В блоке управления Мастер можно задать уставку высокотемпературного контура, Setpoint\_T\_CH\_High = Par. 1, заводская настройка которой равна 70°C и которую можно менять в пределах от 10°C до T\_CH\_high\_limit=Par 17, этот последний параметр в свою очередь имеет заводскую настройку 90°C. Будет использоваться уставка, заданная параметром 1.

Горелка разжигается при следующих условиях:

Температура коллектора ≤ Уставка – инерция при розжиге (гистерезис).

Инерция при розжиге задаётся следующим параметром: CH\_High\_hyst\_on = Par.19, заводская настройка 7°C, диапазон значений от 0 до 20°C.

Блок управления Мастер преобразует запрос на тепло в запрос на выработку определённой мощности для каждого подчинённого блока управления Slave.

Горелка гаснет при следующих условиях:

Температура коллектора ≥ Уставка + инерция (гистерезис) при отключении.

Инерция при отключении задаётся следующим параметром:  $CH$  High hyst off = Par.20, заводская настройка  $3^{\circ}$ С, диапазон значений от 0 до 20°C.

Когда параметр «Ослабление Высокотемпературного контура», Пар21≠0, контакт термостата высокотемпературного контура игнорируется, а запрос на выработку тепла высокотемпературным контуром генерируется в следующих случаях:

Когда Температура коллектора ≤ Уставка – инерция при розжиге (гистерезис).

Запрос на производство тепла прекращается при следующем условии:

Температура коллектора ≥ Уставка + инерция (гистерезис) при отключении.

Уставка (setpoint) в этом случае совпадает со значением параметра 1 (Setpoint\_t\_ch\_high), если контакт термостата высокотемпературного контура замкнут. А если данный контакт разомкнут, то уставка рассчитывается как разница между значением параметра 1 и значением ослабления (Setpoint t ch\_high - Attenuation\_high).

#### **ПОГОДОЗАВИСИМОЕ РЕГУЛИРОВАНИЕ, ПАР.14 = 1**

Когда функция ослабления Высокотемпературного контура отключена, Attenuation\_high=Пар21=0, то логика работы такая же, как в предыдущем параграфе, за тем исключением того, что уставка рассчитывается на основании показаний уличной температуры.

Если уличная температура = Tout\_min=Par. 37, заводская настройка 0°C, то уставка = setpoint\_T\_Ch\_high.

Если уличная температура = Tout\_max=Par. 38, заводская настройка18°C, то уставка T\_ch\_high\_ foot=Par. 18, заводская настройка50°C.

Между этими 2 значениями уличной температуры Уставка интерполируется линейно (прямо пропорционально).

#### **Заводская настройка 0.**

#### **2 Attenuation\_Low**

#### **Функция Ослабления для НИЗКО ТЕМПЕРАТУРНОГО контура (параметр 25)**

Данный параметр аналогичен предыдущему, но действует для низкотемпературного контура.

Возможны 2 случая:

- Работа с постоянной температурой подачи, пар. 22 = 0
- Работа с погодозависимым регулированием, пар. 22 = 1

#### **ПОСТОЯННАЯ ТЕМПЕРАТУРА ПОДАЧИ, ПАР. 22 = 0**

Когда функция ослабления Низкотемпературного контура отключена, Пар.25=0, при замыкании термостата низкотемпературного контура активируется запрос на тепло. При размыкании система отключается.

Блок управления Мастер включает насос низкотемпературного контура, если параметр для третьего насоса установлен на 1 (Р34=1).<br>В блоке

управления Мастер можно задать уставку низкотемпературного контура, Setpoint T CH Low = Par. 3, заводская настройка которой равна 40°C и которую можно менять в пределах от 10°C до T\_CH\_low\_limit=Par. 23, этот последний параметр в свою очередь имеет заводскую настройку 50°C. Будет использоваться уставка, заданная параметром 3.

Горелка разжигается при следующих условиях:

Температура коллектора ≤ Уставка – инерция при розжиге (гистерезис).

Инерция при розжиге задаётся следующим параметром:  $CH$  Low hyst on = Par.26, заводская настройка 5°C, диапазон значений от 0 до 20°C.

Блок управления Мастер преобразует запрос на тепло в запрос на выработку определённой мощности для каждого подчинённого блока управления Slave.

Горелкb гаснeт при следующих условиях:

Температура коллектора ≥ Уставка + инерция (гистерезис) при отключении.

Инерция при отключении задаётся следующим параметром: CH\_Low\_hyst\_off = Par.27, заводская настройка 3°C, диапазон значений от 0 до 20°C.

Когда параметр «Ослабление Низкотемпературного контура», Пар25≠0, контакт термостата низкотемпературного контура игнорируется, а запрос на выработку тепла низкотемпературным контуром генерируется в следующих случаях:

Когда Температура коллектора ≤ Уставка – инерция при розжиге (гистерезис).

Запрос на производство тепла прекращается при следующем условии:

Температура коллектора ≥ Уставка + инерция (гистерезис) при отключении.

Уставка (setpoint) в этом случае совпадает со значением параметра 1 (Setpoint\_t\_ch\_low), если контакт термостата низкотемпературного контура замкнут. А если данный контакт разомкнут, то уставка рассчитывается как разница между значением параметра 3 и значением ослабления (Setpoint t ch\_low - Attenuation low).

#### **ПОГОДОЗАВИСИМОЕ РЕГУЛИРОВАНИЕ, ПАР.22 = 1**

Когда функция ослабления Низкотемпературного контура отключена, Attenuation\_low=Пар.25=0, то логика работы такая же, как в предыдущем параграфе, за тем исключением того, что уставка рассчитывается на основании показаний уличной температуры.

Если уличная температура = Tout\_min=Par. 37, заводская настройка 0°C, то уставка = setpoint\_T\_Ch\_low.

Если уличная температура = Tout\_max=Par. 38, заводская настройка 18°C, то уставка T\_ch\_low\_ foot=Par. 24, заводская настройка 50°C.

Между этими 2 значениями уличной температуры Уставка интерполируется линейно (прямо пропорционально).

#### **Заводская настройка 0.**

#### **3 T\_out\_correct**

#### **Поправка для уличной температуры (параметр 39)**

Обычно отображается значение, считываемое микроконтроллером плюс или минус значение поправки  $(T_{\text{orof}} = T_{\text{c}}$ читываемая датчиком уличной температуры  $+/-$  ПОПРАВКА). Меняя параметр 39 можно корректировать показания уличной температуры (максимальный предел поправки +/- 30°C. В этом случае рекомендуется иметь при себе точный поверенный термометр.

**Заводская настройка 0.**

#### **4 Summer Mode**

#### **Функция лето (параметр 38)**

Функция Летний режим позволяет отменять запросы на тепло,<br>получаемые стати Высокотемпературного контура, получаемые от Высокотемпературного Низкотемпературного контура и от зон, когда уличная температура (T outside) больше или равна значения параметра 38.

Диапазон значений параметра 38 находится в интервале от 0 до  $30^{\circ}$ C.

#### **Заводская настройка 0 (функция лето отключена).**

#### **5 T4\_frost\_protection Защита от замерзания (параметр 35)**

Электронное устройство управления осуществляет функцию защиты от замерзания, даже когда оно находится в режиме

ожидания (stand by). Защита от замерзания имеет два уровня: на первом уровне включается только насос, а на втором – включается насос и разжигается горелка.

Если Температура Коллектора <= 5°C, включается насос Высокотемпературного контура и насос системы (третий насос), либо, если CH\_type=1 и подключён датчик уличной температуры, и если Уличная Температура <= 3°C (par. 35), включается насос Высокотемпературного контура и насос системы (третий насос).

Если прошло 10 минут, и всё ещё Температура Коллектора <= 5°C, горелка разжигается на максимальной мощности и работает до тех пор, пока не станет Температура Коллектора => 20°C.

Если прошло 10 минут, и стала Температура Коллектора => 5°C, но CH\_type=1 (Par. 14 или 22), а также подключён датчик уличной температуры, и Уличная Температура <= 3°C (пар. 35), насос продолжает работать до тех пор, пока станет Уличная Температура => 3°C. Диапазон значений параметра 35 находится в интервале от -30 до 15°C.

#### **Заводская настройка 3**

#### **6 Power\_control\_mode Управление каскадом (параметр 33)**

Для регулирования развиваемой системой мощности каскад может работать по одной из двух логик. В обоих случаях блок управления Мастер может разжечь горелку только тогда, когда предыдущая уже работает.

Если блок управления Мастер должен увеличить количество работающих горелок, сначала он проверяет состояние следующей

горелки – может она быть разожжена или нет: не должно быть активных ошибок и температура в модульной системе должна быть меньше максимально допустимой. В противном случае проверяется другая горелка. Если ни одна из горелок не может быть разожжена, «Мастер» уменьшает количество горелок для розжига.

#### **РЕЖИМ: МИНИМАЛЬНОЕ КОЛИЧЕСТВО РАБОТАЮЩИХ ГОРЕЛОК (ПАР.33=0)**

Мощность системы контролируется ПИД-регулятором, который регулирует Температуру коллектора, а Уставка (setpoint) берётся для того контура, который активен в текущий момент (уставка Высокотемпературного контура, уставка Низкотемпературного контура или уставка ГВС). ПИД-регулятор управляет напрямую 2 последними включёнными горелками, а те горелки, которые были разожжены ранее, работают на максимальной мощности.

Если Температура Коллектора < Уставка - 5°C, разжигается следующая горелка и обеими управляет ПИД-регулятор. Блок управления «Мастер» ждёт 30 секунд. Если по истечении этого времени всё ещё сохраняется условие Температура Коллектора < Уставка - 5°C, разжигается следующая горелка. Первая горелка работает на максимальной мощности, а двумя последними управляет ПИД-регулятор.

Если Температура Коллектора > Уставка + 2°C, отключается та горелка, которая была включена последней, оставшимися двумя последними горелками управляет ПИД-регулятор, а все остальные работают на максимальной мощности. Блок управления «Мастер» ждёт 30 секунд, прежде чем выполнить следующее изменение регулирования.

#### **РЕЖИМ: МАКСИМАЛЬНОЕ КОЛИЧЕСТВО РАБОТАЮЩИХ ГОРЕЛОК (ПАР.33=1)**

Все горелки контролируются одним и тем же ПИД-регулятором, который регулирует Температуру коллектора, а Уставка (setpoint) берётся для того контура, который активен в текущий момент<br>(уставка и Высокотемпературного контура, уставка (уставка Высокотемпературного контура, уставка Низкотемпературного контура или уставка ГВС).

Если Температура Коллектора < Уставка - 5°C, разжигается следующая горелка.

Блок управления «Мастер» ждёт 30 секунд. Если по истечении этого времени всё ещё сохраняется условие Температура Коллектора < Уставка - 5°C, разжигается следующая горелка.

Если Температура Коллектора > Уставка + 2°C, отключается та горелка, которая была включена последней. Блок управления «Мастер» ждёт 30 секунд, прежде чем выполнить следующее изменение регулирования.

#### **ДОПОЛНИТЕЛЬНЫЕ ФУНКЦИИ УПРАВЛЕНИЯ КАСКАДОМ**

#### Ротация последовательности розжига горелок

В момент включения питания блока управления «Мастер» горелка с адресом 1 будет первой в этой последовательности. Через 24 часа первой горелкой станет горелка с адресом 2, а горелка с адресом 1 станет последней в этой последовательности розжига.

#### Ограничения розжигов/отключений

В обоих режимах работы каскада после розжига или отключения каждой горелки должно пройти некоторое минимально допустимое время, до истечения которого горелка не может быть отключена или разожжена.

Быстрый выход в рабочий режим и быстрое отключение В обоих режимах работы каскада имеется функция быстрого выхода на режим или быстрого отключения.

Если Температура Коллектора < Уставка -70°C Горелки разжигаются с интервалом в 2 секунды

Если Температура Коллектора >Уставка +4°C Горелки отключаются с интервалом в 2 секунды

#### Низкая нагрузка

Функция малой нагрузки предотвращает розжиги и отключения горелки в тех случаях, когда запрос на тепло низкий. Функция проверки условий, необходимых для активации функции «Низкая нагрузка» встроена в каждый блок управления «Подчинённый» (slave), который отправляет на модуль «Мастер» запрос на активацию данной функции.

Во время обычной работы Уставка (setpoint) того контура, который активен в текущий момент (уставка Высокотемпературного контура, уставка Низкотемпературного контура или уставка ГВС) направляется на платы Slave и каждая из них контролирует температуру Теплового Элемента.

Если Температура модульной системы >Уставка - 8°C или если Температура модульной системы >85°C - 8°C, то разрешение на запуск горелки не даётся.

Когда плата Slave, при работающей горелке, 3 раза замеряет температуру, превышающую 85°C, тепловой элемент отключается и снова запускается процедура включения.

#### Функция Авария

При неполадке платы Мастер есть два способа, чтобы вручную управлять платами Slave:

- С помощью eBus и датчика на Коллекторе
	- Отключите питание системы, отсоедините шину (BUS). На всех платах Slave задайте адрес 000000 (J10 и J17 OFF). Подайте на шину BUS питание от 21 до 28 В~.

Если Температура коллектора < Температура аварийная (пар.40; заводская настройка 70°C; диапазон значений от 10 до 80°C), все горелки будут работать на максимальной мощности.

Если Температура коллектора > Температура аварийная +5°C, все горелки будут отключены.

- С помощью компьютера
- Отключите питание системы, отсоедините шину (BUS) и присоедините кабель данных от компьютера. Мощность горелок можно устанавливать напрямую с компьютера, записывая данные в платы Slave.

В случае неполадки обратитесь в Сервисную Службу.

Управление запросом на тепло для высокотемпературного контура с помощью аналогового входа (Пар.14 = 3 или 3).

При определении запроса на тепло сигнал комнатного термостата для высокотемпературного контура игнорируется, а сигнал на входе используется для расчёта мощности или уставки (setpoint) системы.

На плате Мастер имеется всего один аналоговый вход (смотри контакты 13-14 на электрической схеме на странице 31), и его можно использовать также для низкотемпературного контура (Пар.22). Нельзя использовать аналоговый вход одновременно для двух контуров.

#### **АНАЛОГОВЫЙ ВХОД ДЛЯ ЗАДАНИЯ МОЩНОСТИ, Пар.14=2 (Пар.22=2 для низкотемпературных контуров)**

Запрос для высокотемпературного контура (низкотемпературного контура) формируется на основании следующей логики:

#### **0-2В --**

Нет запроса от высокотемпературного (низкотемпературного) контура.

#### **2-9В --**

Запрос на тепло преобразуется в запрос на изменение мощности, направляемый на каждую плату Slave. 2 Вольт на входе соответствуют минимальной мощности, 9 Вольт – максимальной мощности (Пар.15). Если сигнал лежит между 2 и 9 вольт, мощность вычисляется линейно, прямо пропорционально. Сдвиг для учёта инерции составляет 0,2В, поэтому запрос на тепло активен при напряжении выше 2 вольт и прекращается ниже 1,8 вольт.

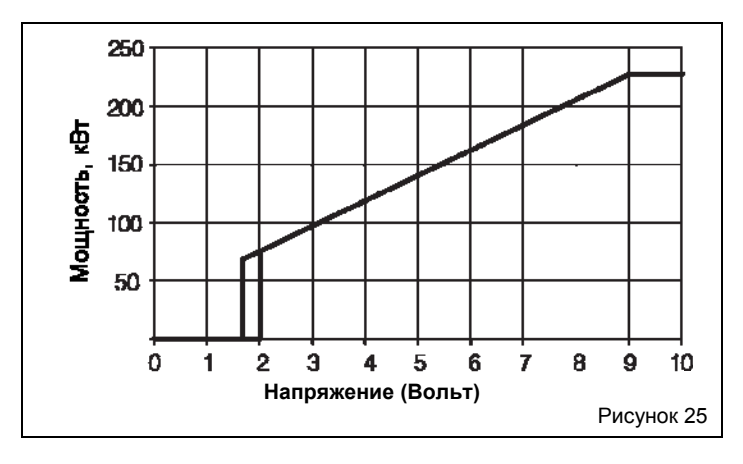

Горелка разжигается при выполнении следующих условий:

- Темп. подачи <= Setpoint\_ch\_high (Пар.1) Ch\_high\_hist\_on (Пар.19)
- Темп. подачи <= Setpoint\_ch\_low (Пар.3) Ch\_low\_hist\_on (Пар.26)
- Горелка отключается при выполнении следующих условий: Темп. подачи > Setpoint\_ch\_high (Par.1) + Ch\_high\_hist\_off (Пар.20)
	- Темп. подачи > Setpoint\_ch\_low (Par.3) + Ch\_low\_hist\_off (Пар.27)

#### **АНАЛОГОВЫЙ ВХОД ДЛЯ ЗАДАНИЯ ТЕМПЕРАТУРЫ, Пар.14=3 (Пар.22=3 для низкотемпературных контуров)**

Запрос для высокотемпературного контура (низкотемпературного контура) формируется на основании следующей логики:

#### **0-2В --**

Нет запроса от высокотемпературного (низкотемпературного) контура.

#### **2-9В --**

Запрос на тепло преобразуется в запрос на изменение мощности, направляемый на каждую плату Slave, значение вычисляется по алгоритму PID\_CH\_high (PID\_CH\_low). 2 Вольт на входе соответствуют уставке, равной T\_Ch\_high\_foot, Пар. 18<br>(T\_Ch\_low\_foot, Пар. 24), 9 Вольт - уставке, равной (T Ch low foot, Пар. 24), 9 Вольт – уставке, SetPoint\_Ch\_high, Пар.1 (SetPoint\_Ch\_low, Пар.3). Если сигнал лежит между 2 и 9 вольт, уставка вычисляется линейно, прямо пропорционально. Сдвиг для учёта инерции составляет 0,2В, поэтому запрос на тепло активен при напряжении выше 2 вольт и прекращается ниже 1,8 вольт.

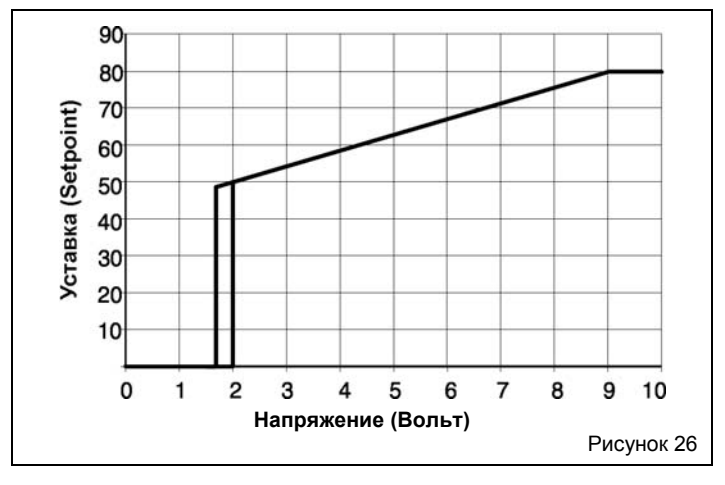

- Горелка разжигается при выполнении следующих условий: Темп. подачи <= Setpoint\_ch\_high (Пар.1) - Ch\_high\_hist\_on (Пар.19)
	- Темп. подачи <= Setpoint\_ch\_low (Пар.3) Ch\_low\_hist\_on (Пар.26)
- Горелка отключается при выполнении следующих условий: - Темп. подачи > Setpoint ch\_high (Par.1) + Ch\_high\_hist\_off (Пар.20)
	- Темп. подачи > Setpoint\_ch\_low (Par.3) + Ch\_low\_hist\_off (Пар.27)

#### **УПРАВЛЕНИЕ СМЕСИТЕЛЬНЫМ КЛАПАНОМ**

Смесительный клапан управляется следующими параметрами:

- Mix\_valve\_step\_open\_time: Par.28 заводская настройка 5s
- Mix\_valve\_step\_close\_time: Par.29 заводская настройка 7s
- Mix\_valve\_interval\_time: Par.30 заводская настройка 5s
- Mix\_valve\_p\_hyst: Par.31 заводская настройка 2°C Mix\_valve\_still\_hyst: Par.32 заводская настройка 2°C

Прежде чем открыться или закрыться клапан ожидает в течение времени, заданного в параметре 30.

Клапан открывается если:

T\_mandata\_bassa < Setpoint\_low - Par32

Закрывается если:

T\_mandata\_bassa > Setpoint\_low + Par32

В течение этого интервала клапан не меняет своё положение. Если:

T\_mandata\_bassa < Setpoint\_low-Par31

клапан открывается в течение времени, заданного в Пар. 28

Если:

T\_mandata\_bassa > Setpoint\_low + Par31

клапан закрывается в течение времени, заданного в Пар. 29.

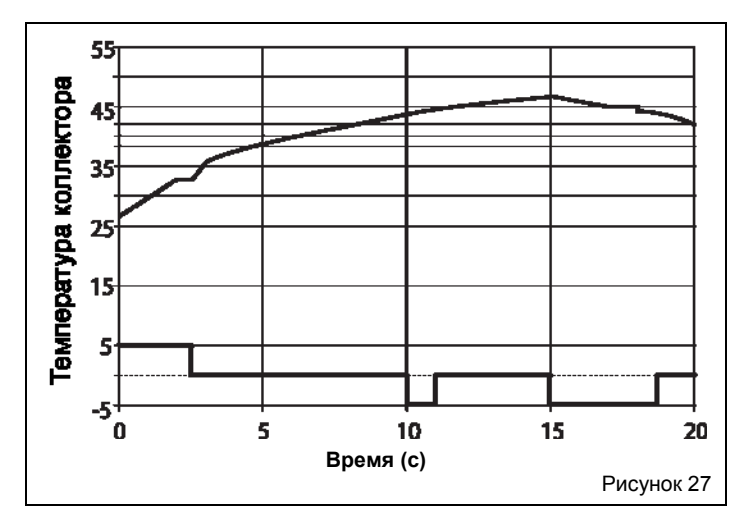

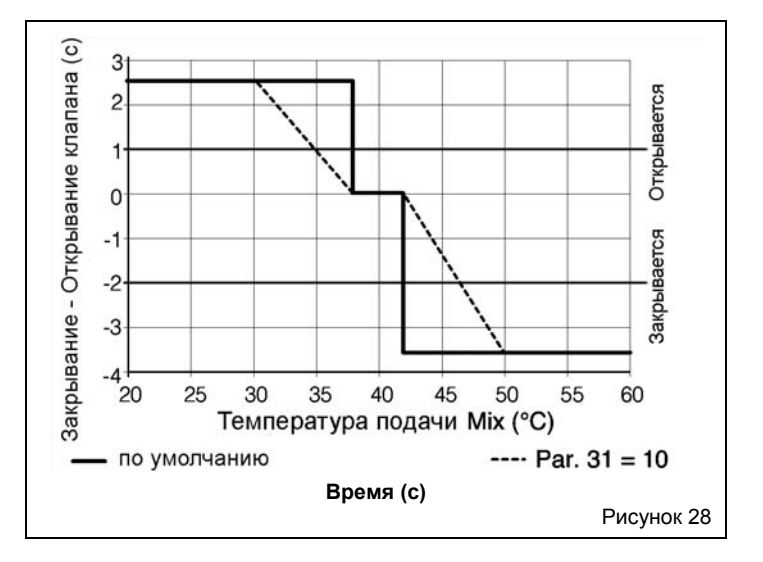

Защитные функции платы Slave

Если Температура Подачи > 90°C в течение 5 секунд, происходит блокировка платы Slave (n°46).

Если Температура в Обратном трубопроводе > 80°C в течение 5 секунд, происходит блокировка платы Slave (n°47).

Если Температура Дымовых газов > 80°C в течение 5 секунд, происходит блокировка платы Slave (n°48), а вентилятор в течение 10 минут будет работать на максимальной мощности.

В плате Slave имеется функция защиты первичного теплообменника, от опасностей, связанных со слабой циркуляцией, как с помощью датчика протока, так и путём контроля разницы температуры в прямом и в обратном трубопроводах.

Для контроля ∆T используется параметр ∆T\_max (заводская настройка 35°C) при этом мощность горелки ограничивается следующим образом:

- если ∆T\_max -5°C > ∆T> ∆T\_max 10°C = горелка плавно меняет мощность в зависимости от потребностей
- если ∆T\_max > ∆T >∆T\_max 5°C = горелка работает на минимальной мощности
- если  $\Delta T$  >  $\Delta$  T\_max = горелка погашена.

Кроме того, благодаря наличию датчика, теплообменник останавливается в тех случаях, когда давление внутри теплового модуля опускается ниже 0,5 бар.

Далее приведён список параметров котла Condexa Pro2 EVO. Среди этих параметров пользователь может менять только первые три, а для изменения остальных необходимо обратиться в Сервисную Службу.

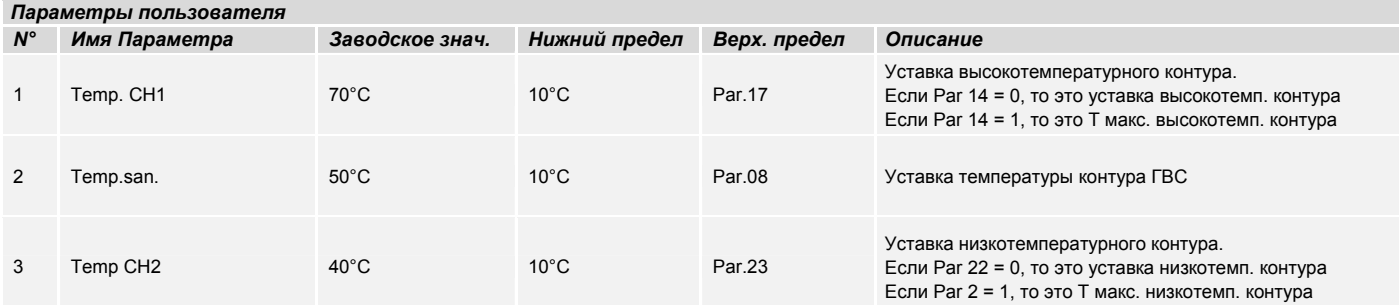

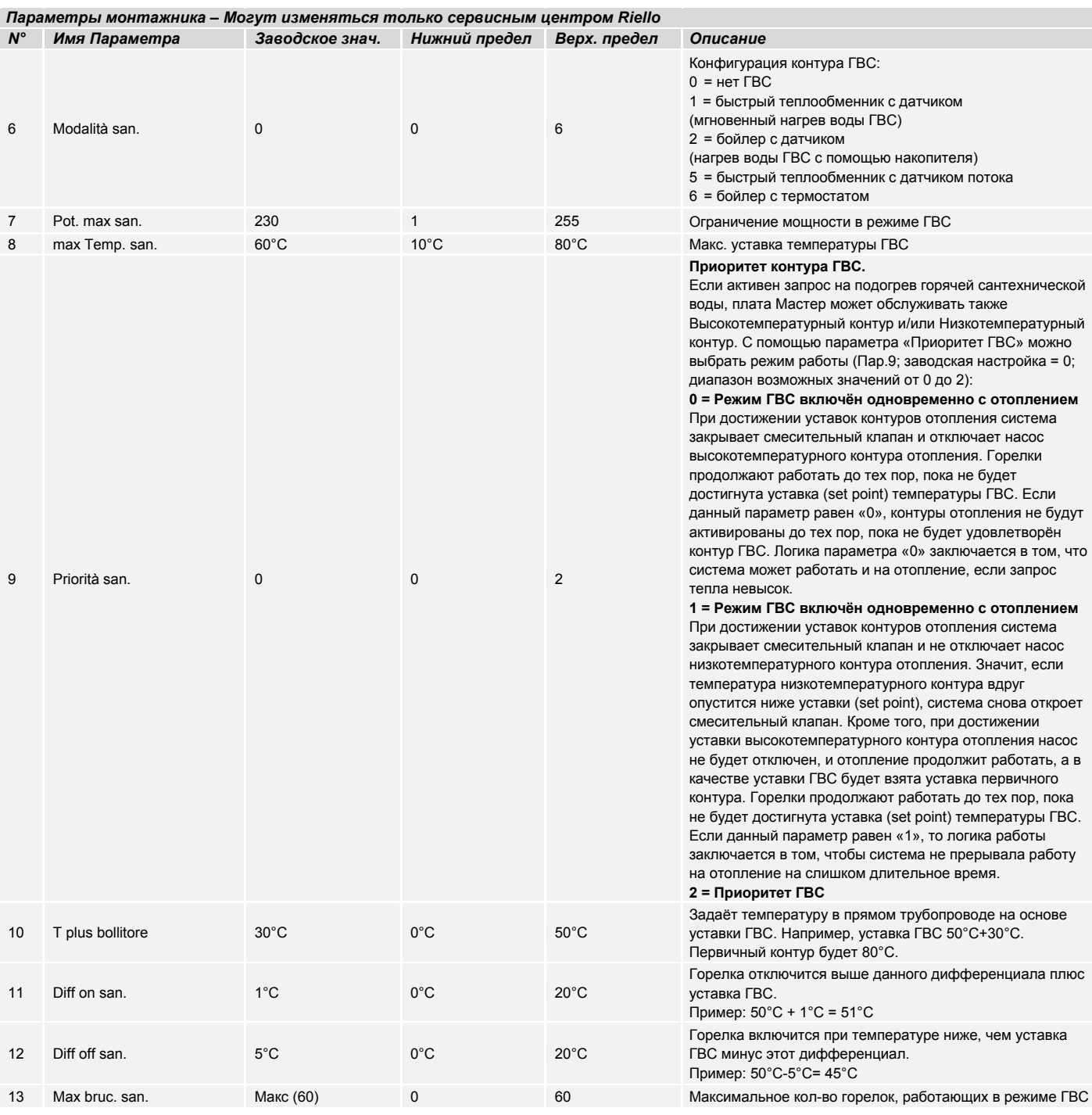

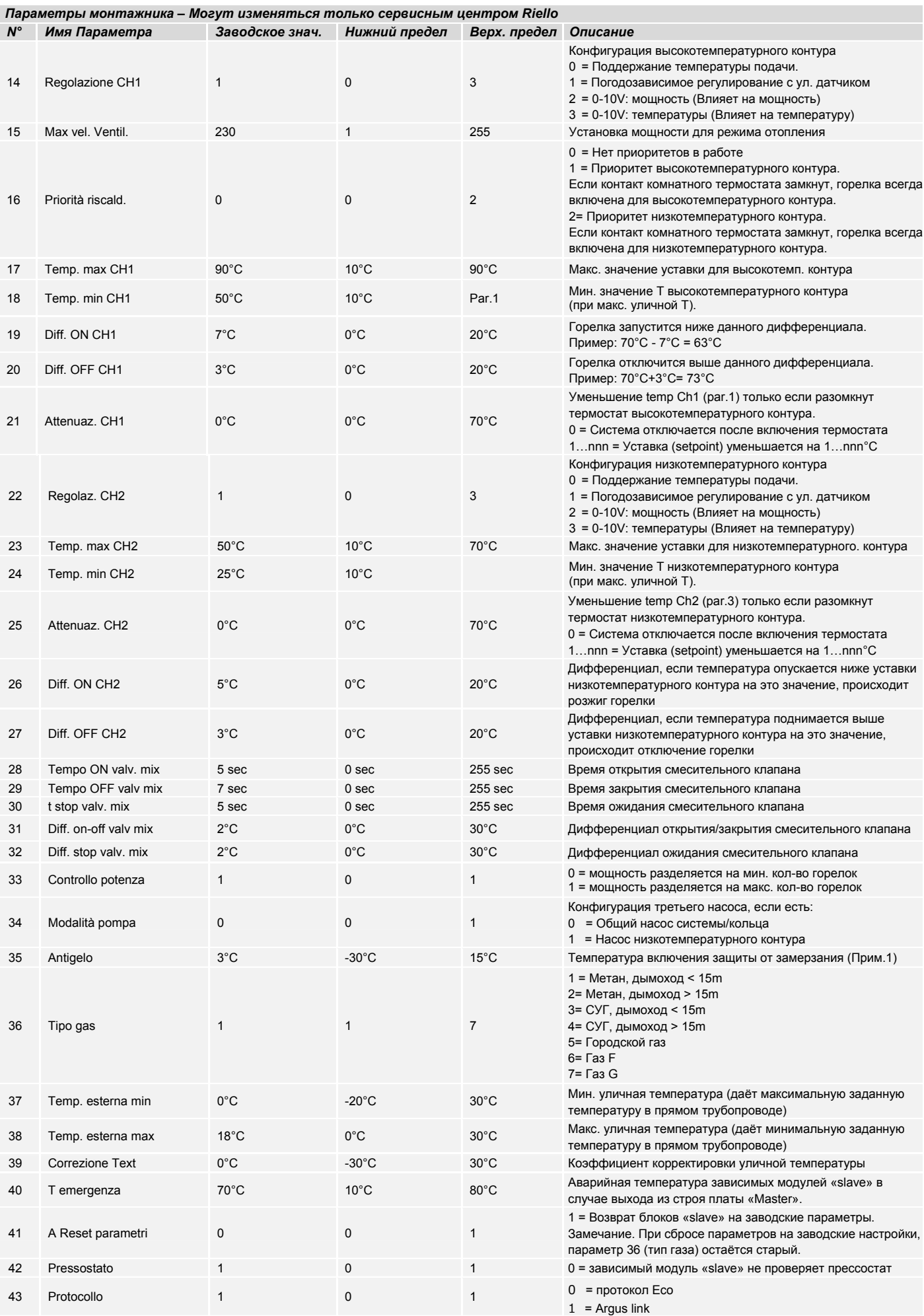

#### **ПАРАМЕТР 35 – ЗАЩИТА ОТ ЗАМЕРЗАНИЯ**

Если уличная температура опустится ниже Параметра 35 (Защита от замерзания) или же температура в прямом трубопроводе опустится ниже 5°С, то включится третий насос. Если через 10 минут Т1 не превысит 5°С, то включится одна горелка на максимальной мощности и будет работать до тех пор, пока Т1 не превысит 20°С. Если через 10 минут температура Т4 будет всё ещё ниже параметра 35, а Т1 больше 5°С, насос будет работать до тех пор, пока Т4 не превысит значение параметра 35.

### **11 СПИСОК ОШИБОК**

В приведённых далее таблицах описаны ошибки типа А и типа Е, которые могут возникнуть на Condexa Pro2 EVO. Ошибка типа Е (проходящая) – это авария, которая исчезнет сама, как только будет устранена причина, её вызвавшая. Ошибка типа А (постоянная) – это авария, которая исчезнет только тогда, когда будет устранена причина, её вызвавшая и будет вручную нажата кнопка reset (сброс).

#### **11.1 Ошибки платы «мастер»**

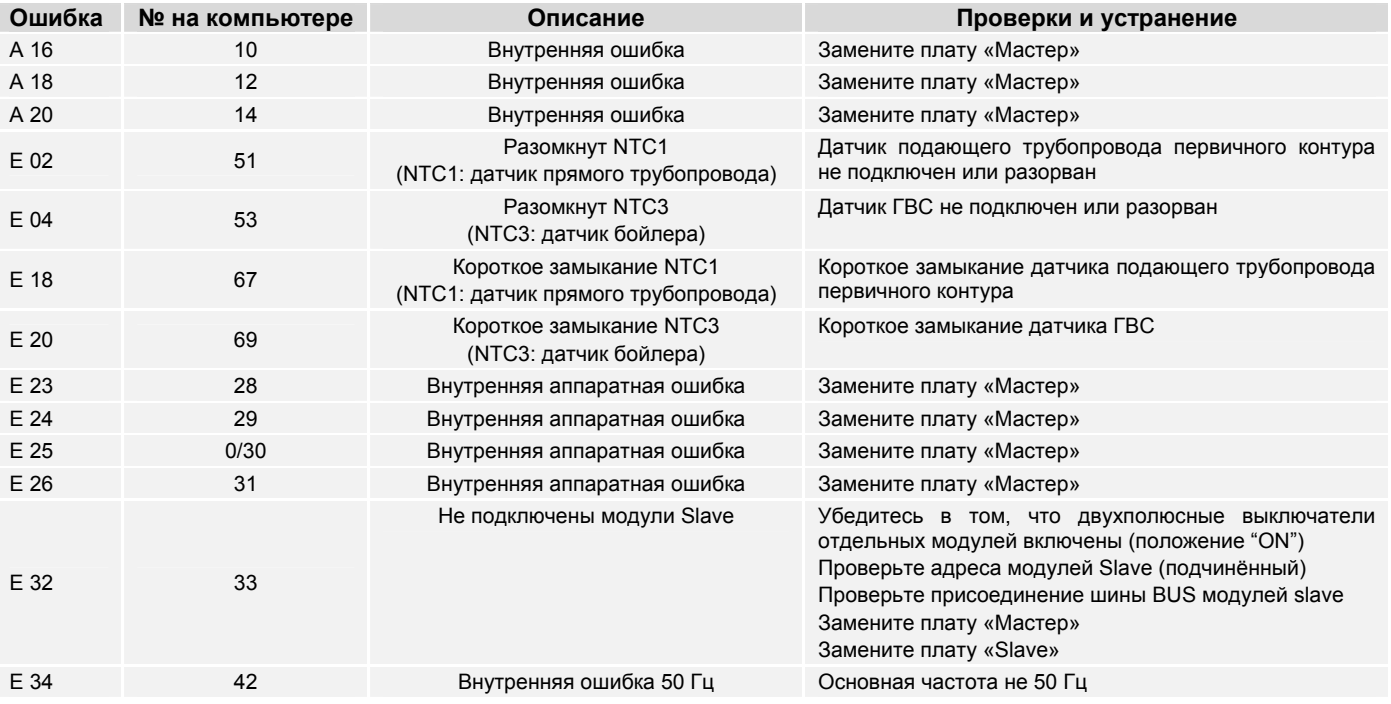

### **11.2 Ошибки подчинённой платы «slave»**

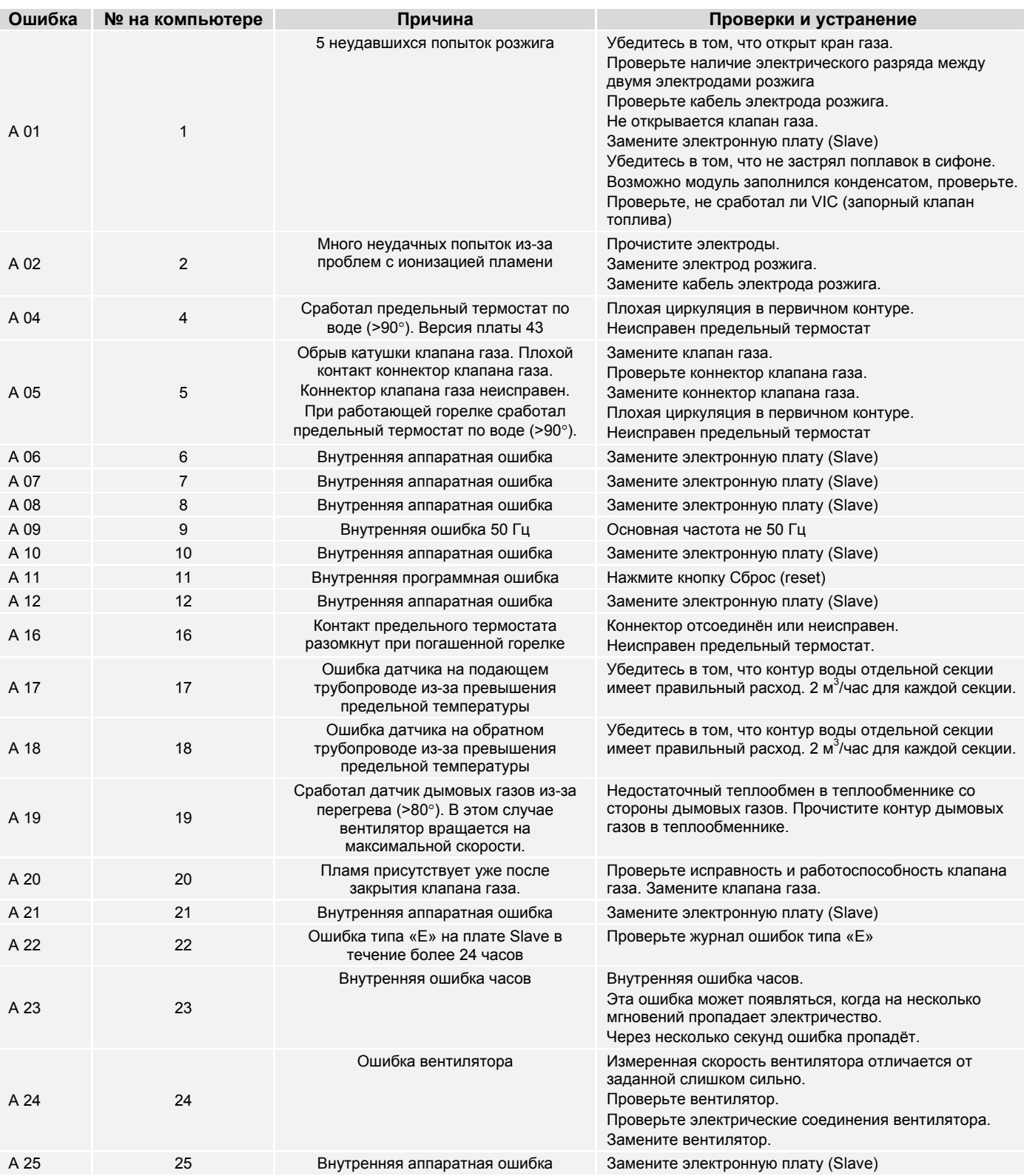

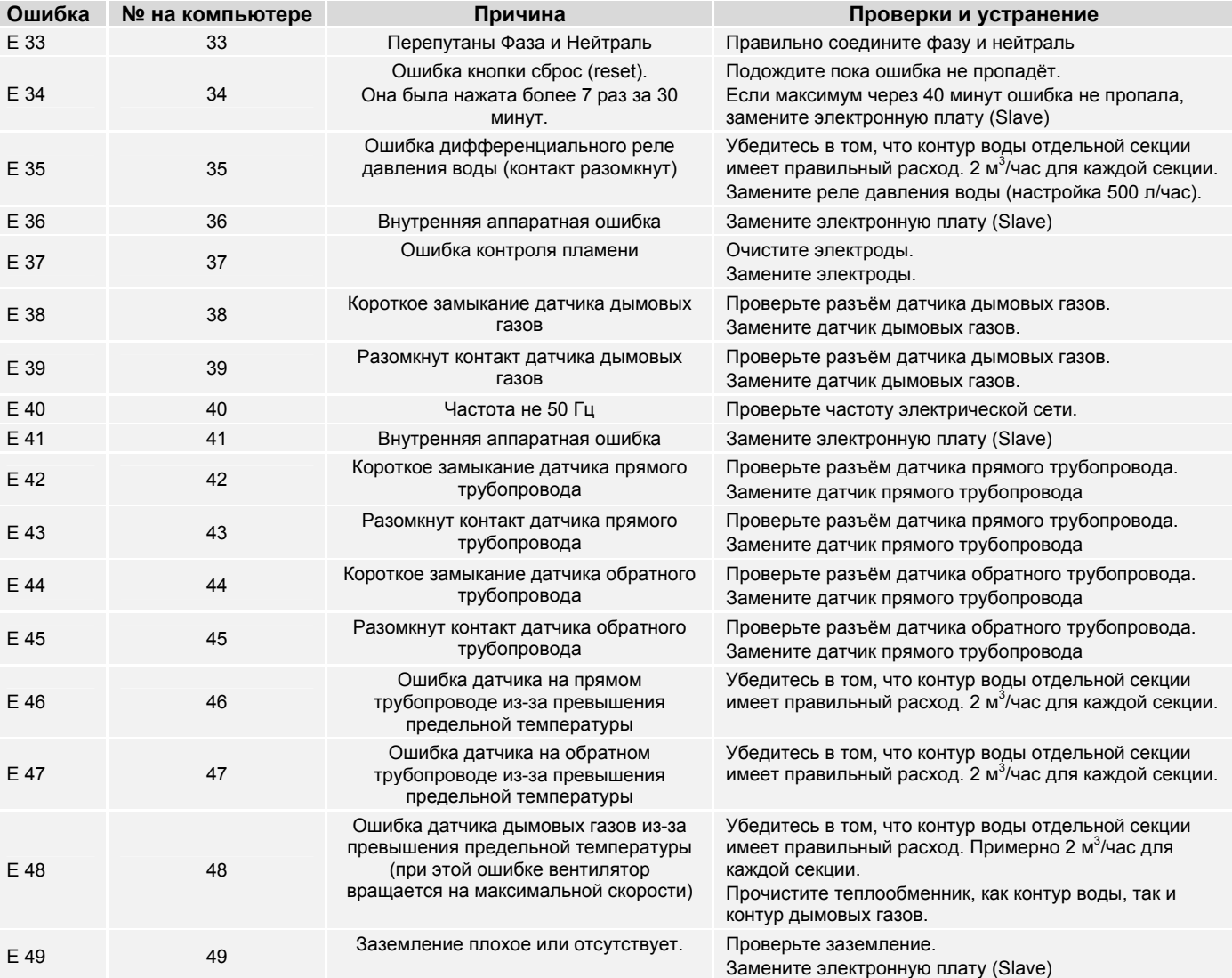

### **ЭЛЕКТРИЧЕСКИЕ СХЕМЫ**

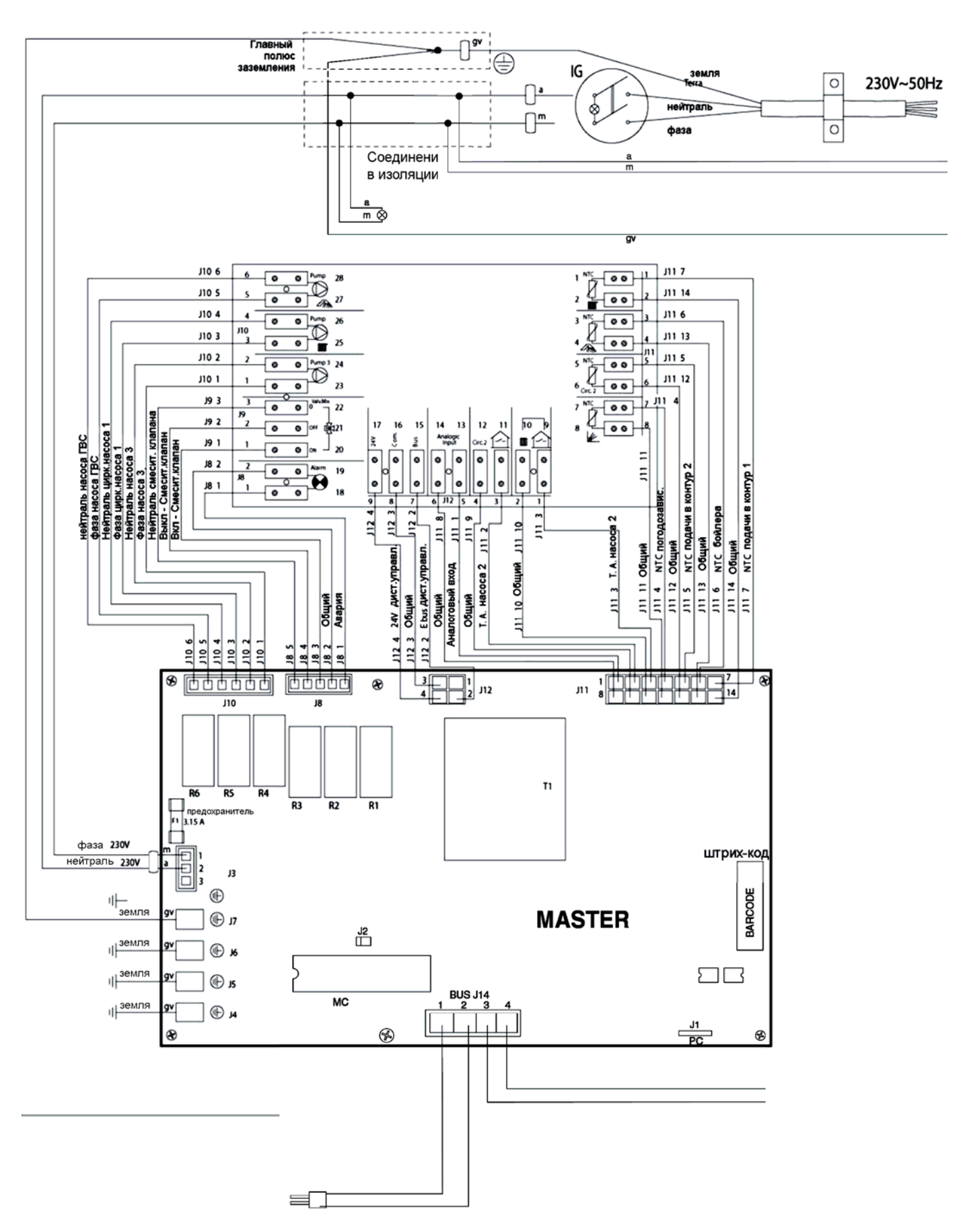

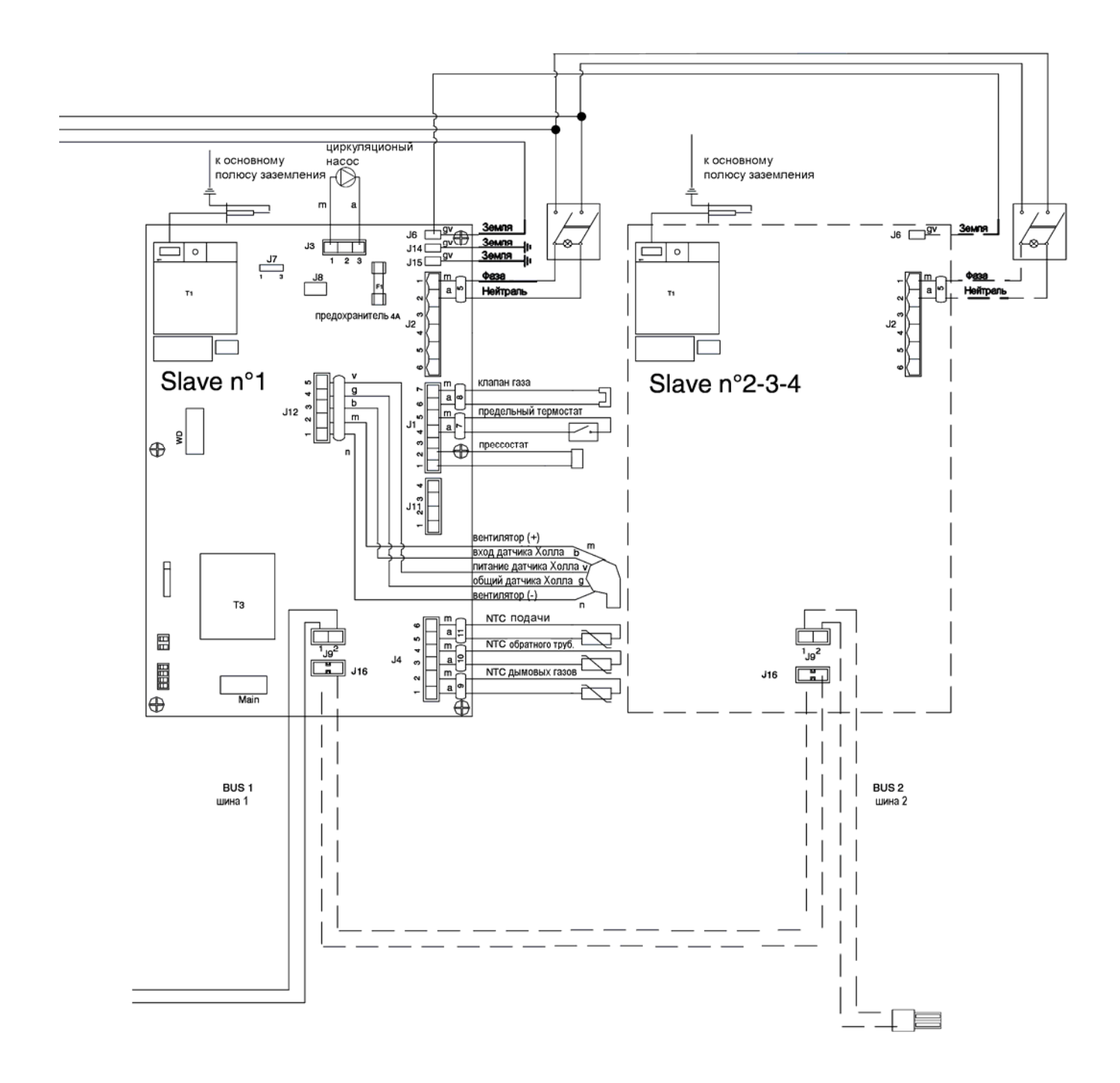

### **13 ТЕХНИЧЕСКИЕ ХАРАКТЕРИСТИКИ**

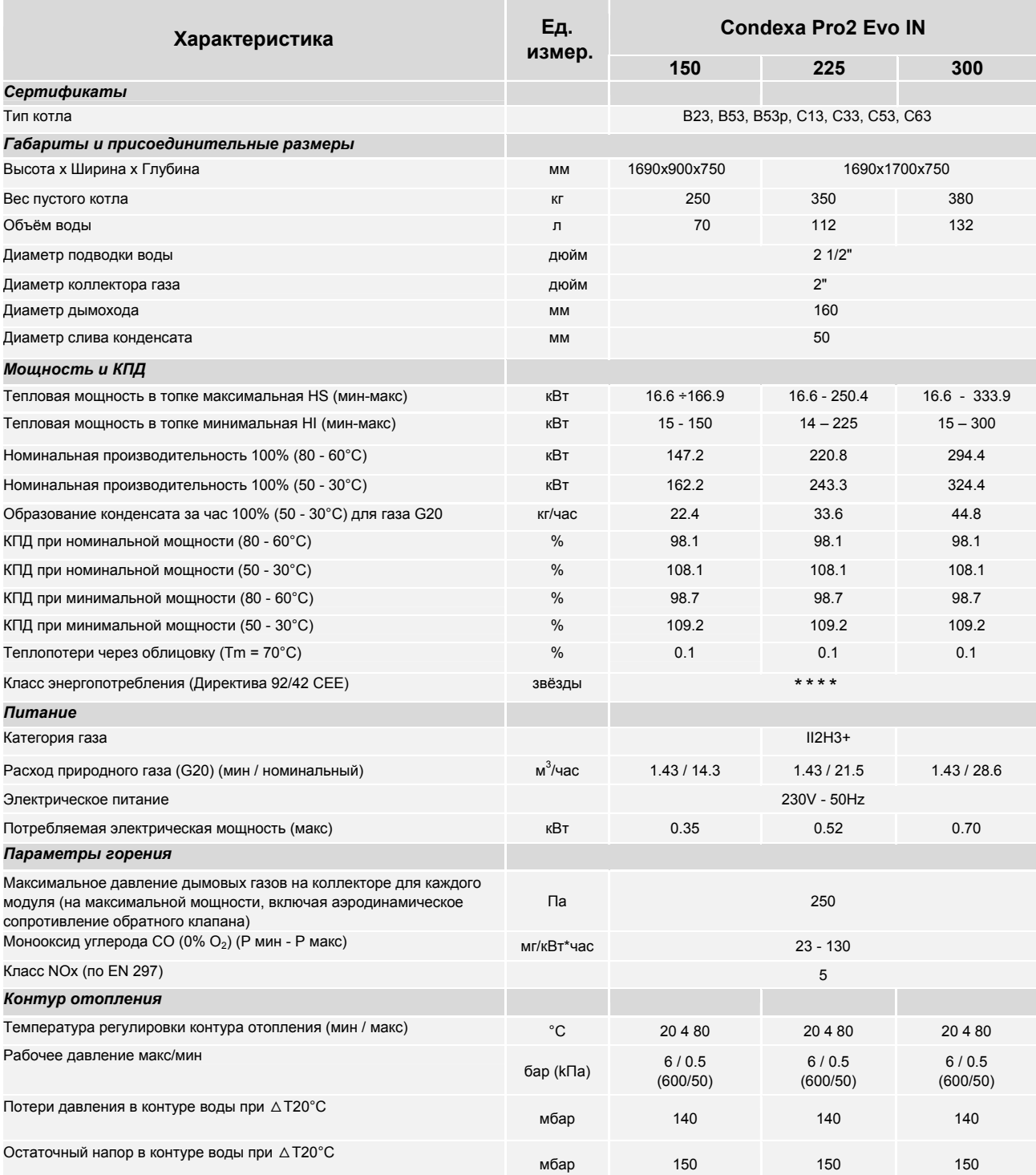

### **14 ВОДА В СИСТЕМАХ ОТОПЛЕНИЯ**

#### **ВСТУПЛЕНИЕ**

Водоподготовка является ОБЯЗАТЕЛЬНЫМ УСЛОВИЕМ для нормальной работы системы и является гарантией длительного срока службы котла и всех компонентов системы.

Это правило действует не только при модернизации старых систем, но и при установке новых.

Грязь, накипь и примеси, присутствующие в воде, могут нанести непоправимый вред котлу, даже за короткий срок, причём это не зависит от качества используемых материалов.

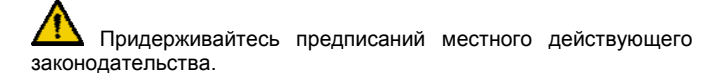

#### **ВОДА В СИСТЕМАХ ОТОПЛЕНИЯ РЕКОМЕНДАЦИИ ПО ПРОЕКТИРОВАНИЮ, МОНТАЖУ И ЭКСПЛУАТАЦИИ СИСТЕМ ОТОПЛЕНИЯ**

#### **1. Химико-физические характеристики**

Физико-химические характеристики воды должны соответствовать европейскому стандарту EN 14868, а также приведённым ниже таблицам:

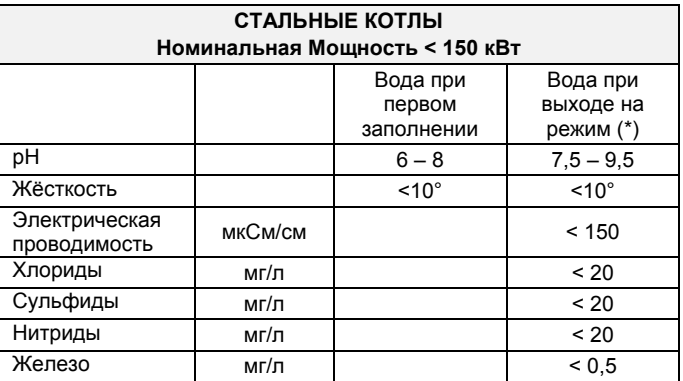

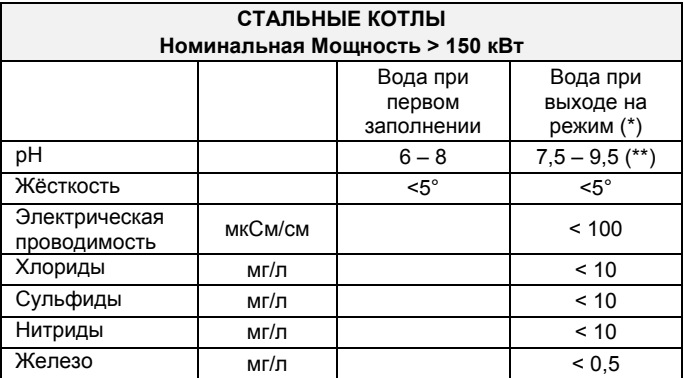

(\*) характеристики воды в системе через 8 недель работы

Общее замечание для подпиточной воды:

- если используется умягчённая вода, то через 8 недель после подпитки, обязательно необходимо убедиться в том, что её характеристики не вышли за допустимые пределы, особенно электрическая проводимость;
- если используется деминерализованная вода, то проверки проводить не требуется

#### **2. Системы отопления**

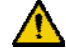

Если необходимо выполнить подпитку воды, не используйте системы автоматической подпитки. Подпитку необходимо осуществлять вручную и регистрировать в журнале котельной.

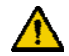

Если в котельной установлено несколько котлов, то на первом этапе работы их необходимо либо запустить все вместе одновременно, либо с ротацией, но очень маленькими интервалами, для того чтобы первоначальное содержание солей жёсткости, присутствующее в воде, равномерно осело на всех котлах.

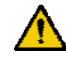

После завершения монтажа системы необходимо выполнить процедуру прочистки системы, чтобы удалить рабочий мусор, который мог остаться.

Вода, используемая при первоначальном заполнении, и вода, которая может быть затем долита при подпитке, должна всегда фильтроваться (фильтры с синтетической или металлической сеткой со степенью фильтрации не менее 50 микрон). Это необходимо для того, чтобы избежать отложения на стенках посторонних частиц, под которыми может начаться коррозия.

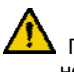

Прежде чем заполнять водой существующие установки, необходимо по всем правилам прочистить и промыть систему отопления. Котёл можно заполнять водой только после промывки системы отопления.

#### **2.1 Новые Системы отопления**

В первый раз систему необходимо заполнять медленно; после того как система будет заполнена водой и из неё будет удалён воздух, в неё больше не должна добавляться вода.

Во время первого розжига систему необходимо вывести на максимальную рабочую температуру, для того чтобы лучше<br>отходил воздух (слишком низкая температура будет отходил воздух (слишком низкая температура будет препятствовать удалению газов).

#### **2.2 Модернизация старых Систем отопления**

Если в уже существующей системе отопления меняется только котёл, и качество воды соответствует предписаниям, то не рекомендуется заново заполнять систему водой. Если же качество воды является неудовлетворительным, рекомендуется<br>выполнить водоподготовку или разделить системы выполнить водоподготовку или разделить системы (характеристики воды в контуре котла должна соответствовать требованиям нормативов).

#### **3. Коррозия**

#### **3.1 Точечная коррозия**

Точечная коррозия связана с электрохимическим процессом, вызванным наличием песка, ржавчины и прочих частичек грязи в объёме воды. Как правило, эти твёрдые частички оседают на дне котла (грязь), на концевых частях трубных решёток и в зазорах между трубами.

В этих точках может возникнуть микрокоррозия, вызванная наличием разницы потенциала электрохимического происхождения. Эта разница потенциалов возникает между материалом, контактирующим с частичкой грязи, и окружающим материалом.

#### **3.2 Коррозия, вызванная блуждающими токами**

Коррозия, связанная с блуждающими токами, может возникать в тех случаях, когда котловая вода и металлический корпус котла или трубопроводов имеют различных электрический потенциал. Эту коррозию можно легко определить по маленьким коническим отверстиям правильной формы.

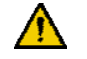

Поэтому рекомендуется как следует заземлять все металлически части.

#### **4. Удаление воздуха и газов из систем отопления**

Если в системах отопления обнаруживается постоянная или периодическая подача кислорода (например, напольное отопление с трубками без непроницаемой для диффузии синтетической защиты, контуры с открытым расширительным баком, частая подпитка), то такие системы необходимо разделять на разные контуры.

#### **Часто встречающиеся ошибки**

Из вышесказанного следует, что необходимо избегать двух причин, которые могут вызвать контакт воздуха и котловой воды и периодическую подпитку новой водой.

Для того чтобы избежать контакта воздуха и воды (то есть, избежать насыщения воды кислородом), необходимо чтобы:

- система имела закрытый расширительный бак, размер которого должен быть подобран правильно, и в котором должно быть правильное предварительное давление (его необходимо периодически проверять);
- давление в системе всегда было больше атмосферного (включая всасывание насоса) в любой её точке и при любых рабочих условиях (в системе отопления все уплотнения и гидравлические соединения спроектированы таким образом, чтобы выдерживать давление извне наружу, но они не рассчитаны на разряжение);
- в системе не использовались материалы, которые не являются газоплотными (например, пластиковые трубки для напольных систем отопления без антикислородного барьера).

**Напоминаем также, что неисправности котла, вызванные отложениями и коррозией, не являются гарантийным случаем.** 

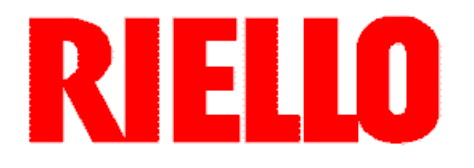